# **Pktgen Documentation**

*Release 3.2.4*

**Keith Wiles**

**Sep 15, 2017**

### **Contents**

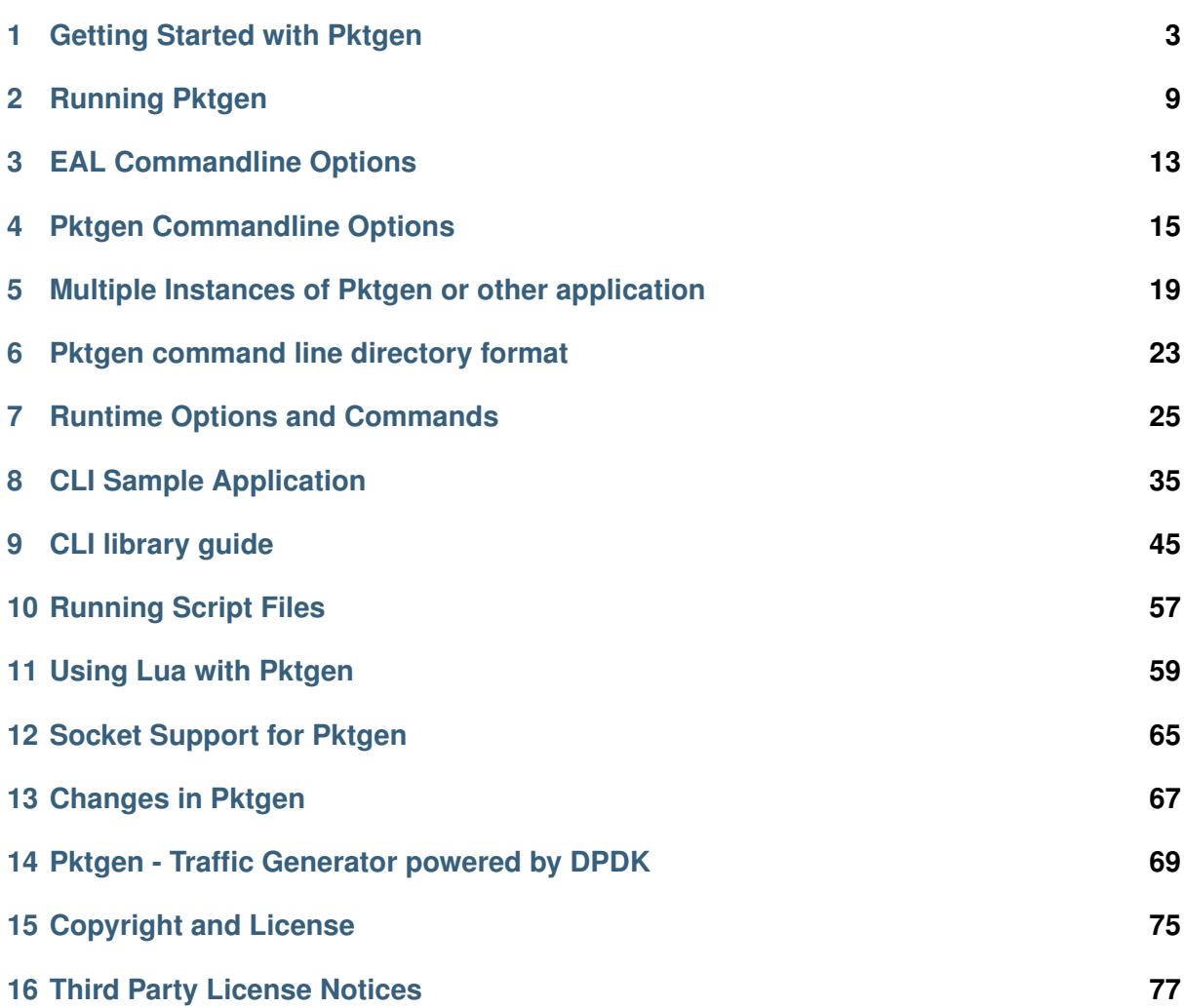

**Pktgen**, (*Packet Gen*-erator) is a software based traffic generator powered by the DPDK fast packet processing framework.

Some of the features of Pktgen are:

- It is capable of generating 10Gbit wire rate traffic with 64 byte frames.
- It can act as a transmitter or receiver at line rate.
- It has a runtime environment to configure, and start and stop traffic flows.
- It can display real time metrics for a number of ports.
- It can generate packets in sequence by iterating source or destination MAC, IP addresses or ports.
- It can handle packets with UDP, TCP, ARP, ICMP, GRE, MPLS and Queue-in-Queue.
- It can be controlled remotely over a TCP connection.
- It is configurable via Lua and can run command scripts to set up repeatable test cases.
- The software is fully available under a BSD licence.

Pktgen was created 2010 by Keith Wiles @ windriver.com, now at intel.com

## CHAPTER<sup>1</sup>

#### Getting Started with Pktgen

<span id="page-6-0"></span>This section contains instructions on how to get up and running with [DPDK](http://dpdk.org/) and the pktgen traffic generator application.

These instructions relate to setting up DPDK and pktgen on an Ubuntu desktop system. However, the should work on any recent Linux system with kernel support for hugeTLB/hugepages.

### **System requirements**

The main system requirement is that the DPDK packet processing framework is supported.

The [DPDK Linux Getting Started Guide](http://www.dpdk.org/doc/guides/linux_gsg/index.html) has a section on the [System Requirements](http://www.dpdk.org/doc/guides/linux_gsg/sys_reqs.html) that explains the BIOS, System and Toolchain requirements to compile and run a DPDK based application such as pktgen. Ensure that your system meets those requirements before proceeding.

You will also need a [DPDK supported NIC.](http://www.dpdk.org/doc/nics)

The current version of pktgen was developed and tested using Ubuntu 13.10 x86\_64, kernel version 3.5.0-25, on a Westmere Dual socket board running at 2.4GHz with 12GB of ram 6GB per socket.

#### **Setting up hugeTLB/hugepage support**

To get hugeTLB/hugepage support your Linux kernel must be at least 2.6.33 and the HUGETLBFS kernel option must be enabled.

The DPDK Linux Getting Started Guide has a section on the [Use of Hugepages in the Linux](http://www.dpdk.org/doc/guides/linux_gsg/sys_reqs.html#use-of-hugepages-in-the-linux-environment) [Environment.](http://www.dpdk.org/doc/guides/linux_gsg/sys_reqs.html#use-of-hugepages-in-the-linux-environment)

Once you have made the required changed make sure you have HUGE TLB support in the kernel with the following commands:

```
$ grep -i huge /boot/config-2.6.35-24-generic
CONFIG_HUGETLBFS=y
CONFIG_HUGETLB_PAGE=y
$ grep -i huge /proc/meminfo
HugePages_Total: 128
HugePages_Free: 128
HugePages_Rsvd: 0
HugePages Surp: 0
Hugepagesize: 2048 kB
```
The values in Total and Free may be different depending on your system.

You will need to edit the /etc/sysctl.conf file to setup the hugepages size:

\$ sudo vi /etc/sysctl.conf Add to the bottom of the file: vm.nr\_hugepages=256

You can configure the vm.nr hugepages=256 as required. In some cases making it too small will effect the performance of pktgen or cause it to terminate on startup.

You will also need to edit the /etc/fstab file to mount the hugepages at startup:

```
$ sudo vi /etc/fstab
Add to the bottom of the file:
huge /mnt/huge hugetlbfs defaults 0 0
$ sudo mkdir /mnt/huge
$ sudo chmod 777 /mnt/huge
```
You should also reboot your machine as the huge pages must be setup just after boot to make sure there is enough contiguous memory for the 2MB pages.

**Note:** If you start an application that makes extensive use of hugepages, such as Eclipse or WR Workbench, before starting pktgen for the first time after reboot, pktgen may fail to load. In this case you should close the other application that is using hugepages.

#### **BIOS settings**

In the BIOS make sure that the HPET High Precision Event Timer is enabled. Also make sure hyper-threading is enabled. See the DPDK documentation on [enabling additional BIOS](http://www.dpdk.org/doc/guides/linux_gsg/enable_func.html#enabling-additional-functionality) [functionality](http://www.dpdk.org/doc/guides/linux_gsg/enable_func.html#enabling-additional-functionality) for more details.

### **Terminal display**

The pktgen output display requires 132 columns and about 42 lines to display correctly. The author uses an xterm of 132x42, but you can also have a larger display and maybe a bit smaller. If you are displaying more then 4-6 ports then you will need a wider display.

Pktgen allows you to view a set ports via the page runtime command if they do not all fit on the screen at one time, see commands.

Pktgen uses VT100 control codes display its output screens, which means your terminal must support VT100.

It is also best to set your terminal background to black when working with the default pktgen color scheme.

#### **Get the source code**

Pktgen requires the DPDK source code to build.

The main dpdk and pktgen git repositories are hosted on [dpdk.org.](http://www.dpdk.org/browse/)

The dpdk code can be cloned as follows:

```
git clone git://dpdk.org/dpdk
# or:
git clone http://dpdk.org/git/dpdk
```
The pktgen code can be cloned as follows:

```
git clone git://dpdk.org/apps/pktgen-dpdk
# or:
```

```
git clone http://dpdk.org/git/apps/pktgen-dpdk
```
In the instructions below the repository close directories are referred to as DPDKInstallDir and PktgenInstallDir.

You will also require the Linux kernel headers to allow DPDK to build its kernel modules. On Ubuntu you can install them as follows (where the version matches the kernel version):

```
$ sudo apt-get install linux-headers-3.5.0-32-generic
```
DPDK can also work with a libpcap driver which is sometimes useful for testing without a real NIC or for low speed packet capture. Install the libpcap development libs using your package manage. For example:

```
$ sudo apt-get install libpcap-dev
```
### **Build DPDK and Pktgen**

Set up the environmental variables required by DPDK:

```
export RTE SDK=<DPDKInstallDir>
export RTE TARGET=x86 64-native-linuxapp-gcc
# or use clang if you have it installed:
export RTE TARGET=x86 64-native-linuxapp-clang
```
Create the DPDK build tree:

\$ cd \$RTE\_SDK \$ make install T=x86\_64-native-linuxapp-gcc

This above command will create the *x86\_64-pktgen-linuxapp-gcc* directory in the top level of the \$RTE\_SDK directory. It will also build the basic DPDK libraries, kernel modules and build tree.

Pktgen can then be built as follows:

```
$ cd <PktgenInstallDir>
$ make
```
#### **Setting up your environment**

In the PktgenInstallDir/tools level directory there is run.py script, which should be run once per boot with the -s option to setup the ports. The same configuration file is also used to run pktgen by removing the -s option.

**Note:** The run.py script will do the sudo to root internally, which means the sudo is not required.

The script contains the commands required to set up the environment:

```
$ cd <PktgenInstallDir>/tools
$ ./run.py -s default # setup system using the cfg/default.cfg file
```
The run.py script is a python script and tries to configure the system to run a DPDK application. You will probably have to change the configuration files to match your system.

To run pktgen with the default.cfg configuration:

```
$ cd <PktgenInstallDir>/tools
$ run.py default
```
The run.py command use python data files to configure setup and run pktgen. The configuration files are located in the PktgenInstallDir/cfg directory. These files allow for setup and running pktgen and can be configured to match you system or new configuration files can be created.

Here is the default.cfg file:

```
# Setup configuration
setup = \{'devices': [
     '81:00.0 81:00.1 81:00.2 81:00.3',
     '85:00.0 85:00.1 85:00.2 85:00.3',
     '83:00.0'
     ],
 'opts': [
     '-b igb_uio'
     ]
 }
```

```
# Run command and options
run = \{'dpdk': [
     '-l 1,1-5,10-13',
     '-n 4',
     '--proc-type auto',
     '--log-level 7',
     '--socket-mem 2048,2048',
     '--file-prefix pg'
     ],
 'blacklist': [
    #'-b 81:00.0 -b 81:00.1 -b 81:00.2 -b 81:00.3',
     #'-b 85:00.0 -b 85:00.1 -b 85:00.2 -b 85:00.3',
     '-b 81:00.0 -b 81:00.1',
     '-b 85:00.0 -b 85:00.1',
     '-b 83:00.0'
     ],
 'pktgen': [
     \tilde{H}-T',
     '-P',
     '--crc-strip',
     '-m [2:3].0',
     '-m [4:5].1',
     '-m [10:11].2',
     '-m [12:13].3',
     ],
 'misc': \Box'-f themes/black-yellow.theme'
    \mathbf{I}}
```
We have two sections one for setup and the other for running pktgen.

The modprobe uio command, in the setup script, loads the UIO support module into the kernel as well as loafing the igb-uio.ko module.

The two echo commands, in the setup script, set up the huge pages for a two socket system. If you only have a single socket system then remove the second echo command. The last command in the script is used to display the hugepage setup.

You may also wish to edit your .bashrc, .profile or .cshrc files to permanently add the environment variables that you set up above:

```
export RTE_SDK=<DPDKInstallDir>
export RTE TARGET=x86 64-native-linuxapp-gcc
```
### **Running the application**

Once the above steps have been completed and the pktgen application has been compiled you can run it using the commands shown in the *[Running Pktgen](#page-12-0)* section.

## CHAPTER<sup>2</sup>

Running Pktgen

<span id="page-12-0"></span>A sample commandline to start a pktgen instance would look something like the following, which you may need 'sudo -E' added to the front if not superuser. The -E option of sudo passes environment variables to sudo shell as the scripts need the RTE\_SDK and RTE\_TARGET variables:

./app/pktgen -l 0-4 -n 3 -- -P -m "[1:3].0, [2:4].1

Pktgen, like other DPDK applications splits its commandline arguments into arguments for the DPDK Environmental Abstraction Layer (EAL) and arguments for the application itself. The two sets of arguments are separated using the standard convention of -- as shown above.

These commandline arguments are explained in the *[EAL Commandline Options](#page-16-0)* and *[Pktgen](#page-18-0) [Commandline Options](#page-18-0)*.

The output when running pktgen will look something like the following:

```
-----------------------
Copyright notices
-----------------------
EAL: Detected lcore 0 as core 0 on socket 0
EAL: Detected lcore 1 as core 1 on socket 0
...
EAL: PCI device 0000:07:00.1 on NUMA socket 0
EAL: probe driver: 8086:1521 rte igb pmd
EAL: 0000:07:00.1 not managed by UIO driver, skipping
Lua 5.2.1 Copyright (C) 1994-2012 Lua.org, PUC-Rio
>>> Packet Burst 16, RX Desc 256, TX Desc 256, mbufs/port 2048, mbuf cache 256
== port to lcore mapping table (# lcores 5) ==lcore: 0 1 2 3 4
port 0: D: T 1: 0 0: 0 0: 1 0: 0 = 1: 1
port 1: D: T 0: 0 1: 0 0: 0 0: 1 = 1: 1
Total : 0: 0 1: 0 1: 0 0: 1 0: 1
   Display and Timer on lcore 0, rx:tx counts per port/lcore
```
Configuring 6 ports, MBUF Size 1984, MBUF Cache Size 256 Lcore: 1, type RX, rx cnt 1, tx cnt 0, RX (pid:qid): (0: 0), TX (pid:qid): 2, type RX,  $rx$  cnt 1,  $tx$  cnt 0, RX (pid:qid): (1: 0), TX (pid:qid): 3, type TX , rx\_cnt 0, tx\_cnt 1, RX (pid:qid): , TX (pid:qid): ( 0: 0) 4, type TX , rx\_cnt 0, tx\_cnt 1, RX (pid:qid): , TX (pid:qid): ( 1: 0) Port : 0, nb\_lcores 2, private 0x7d08d8, lcores: 1 3 1, nb\_lcores 2, private 0x7d1c48, lcores: 2 4 Initialize Port 0 -- TxQ 1, RxQ 1, Src MAC 90:e2:ba:5a:f7:90 Create: Default RX  $0:0$  - Mem (MBUFs 2048 x (1984 + 64)) + 790720 = 4869 KB Create: Default TX  $0:0$  - Mem (MBUFs 2048 x (1984 + 64)) + 790720 = 4869 KB Create: Range TX  $0:0$  - Mem (MBUFs 2048 x (1984 + 64)) + 790720 = 4869 KB Create: Sequence TX 0:0 - Mem (MBUFs 2048 x (1984 + 64)) + 790720 = 4869 KB Create: Special TX  $0:0$  - Mem (MBUFs 64 x (1984 + 64)) + 790720 = 901 KB Port memory used =  $20373$  KB Initialize Port 1 -- TxQ 1, RxQ 1, Src MAC 90:e2:ba:5a:f7:91 Create: Default RX  $1:0$  - Mem (MBUFs 2048 x (1984 + 64)) + 790720 = 4869 KB Create: Default TX  $1:0$  - Mem (MBUFs 2048 x (1984 + 64)) + 790720 = 4869 KB Create: Range TX  $1:0$  - Mem (MBUFs 2048 x (1984 + 64)) + 790720 = 4869 KB Create: Sequence TX 1:0 - Mem (MBUFs 2048 x (1984 + 64)) + 790720 = 4869 KB Create: Special TX  $1:0$  - Mem (MBUFs 64 x (1984 + 64)) + 790720 = 901 KB Port memory used = 20373 KB Total memory used = 40746 KB Port 0: Link Up - speed 10000 Mbps - full-duplex <Enable promiscuous mode> Port 1: Link Up - speed 10000 Mbps - full-duplex <Enable promiscuous mode> === Display processing on lcore 0  $== RX$  processing on lcore 1, rxcnt 1, port/qid,  $0/0$  $== RX$  processing on lcore 2, rxcnt 1, port/qid,  $1/\theta$  $==$  TX processing on lcore 3, txcnt 1, port/qid,  $0/0$  $==$  TX processing on lcore 4, txcnt 1, port/qid,  $1/\theta$ ...

Once pktgen is running you will see an output like the following:

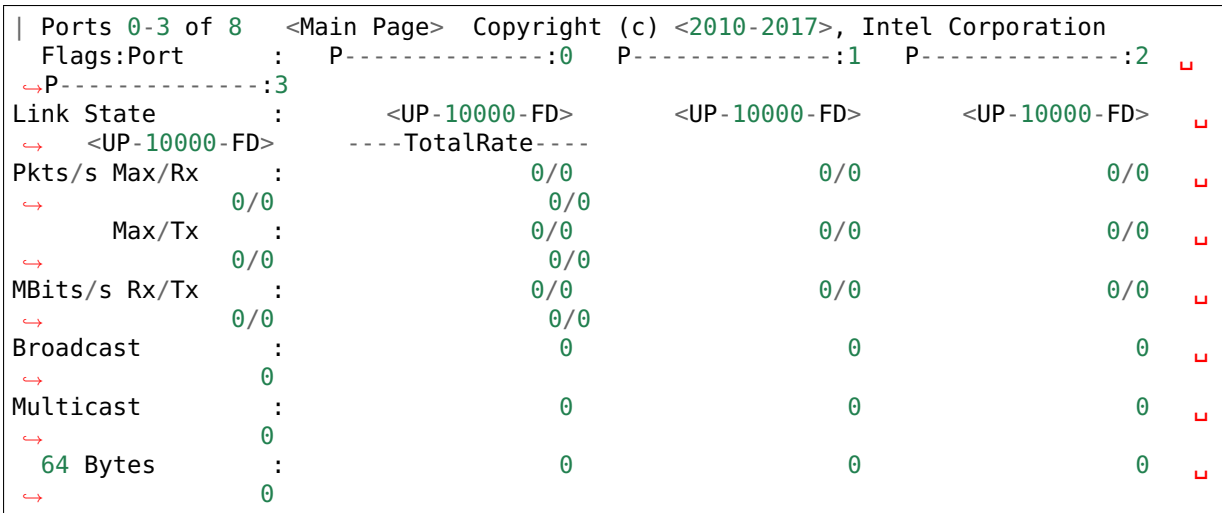

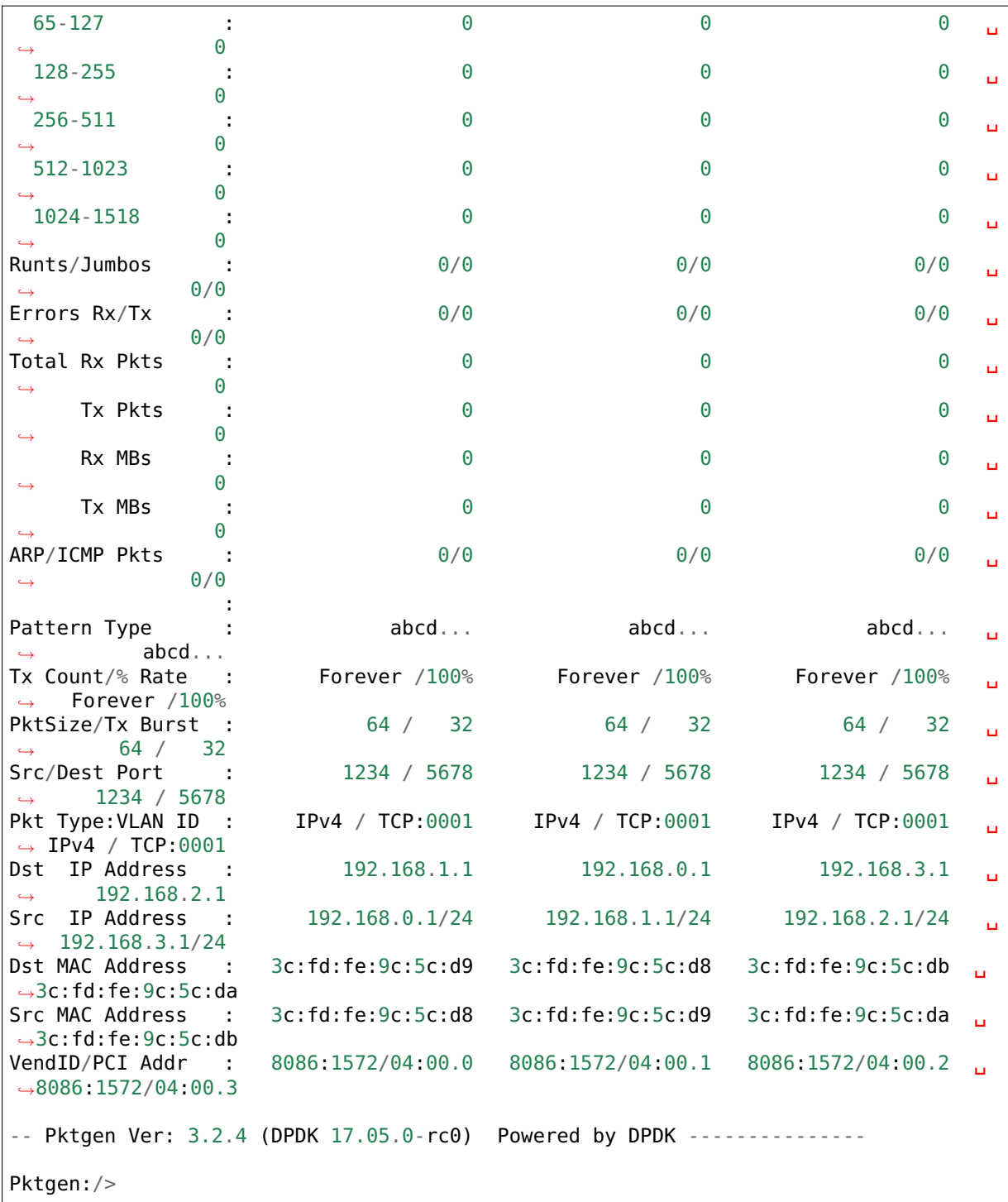

The flags displayed on the top line for each port are:

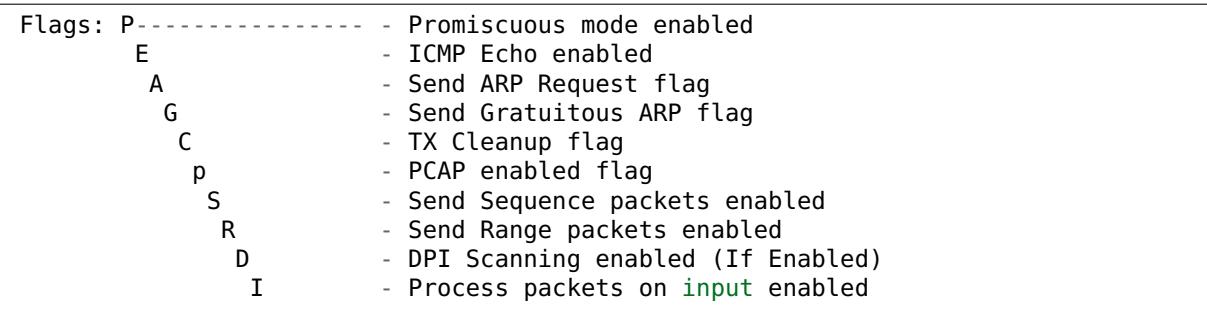

\* - Using TAP interface **for** this port can be [-rt\*] L - Send Latency packets V - 2 ˓<sup>→</sup>Send VLAN ID tag M - Send MPLS header Q - Send Q-**in**-Q tags g - Process GARP packets g - Perform GRE **with** IPv4 payload G - Perform GRE **with** Ethernet payload C - Capture received packets R - Random bitfield(s) are applied Notes. <state> - Use enable|disable **or** on|off to set the state.  $\le$  portlist> - a list of ports (no spaces) as  $2, 4, 6-9, 12$  or  $3-5, 8$  or 5 or the. ˓<sup>→</sup>word 'all' Color best seen on a black background **for** now To see a set of example Lua commands see the files **in** wr-examples/pktgen/ ˓<sup>→</sup>test

The pktgen default colors and theme work best on a black background. If required, it is possible to set other color themes, (see commands).

## CHAPTER<sup>3</sup>

EAL Commandline Options

<span id="page-16-0"></span>Pktgen, like other DPDK applications splits commandline arguments into arguments for the DPDK Environmental Abstraction Layer (EAL) and arguments for the application itself. The two sets of arguments are separated using the standard convention of --:

Pktgen executable is located at ./app/app/\${RTE\_TARGET}/pktgen

pktgen -l 0-4 -n 3 – -P -m "[1:3].0, [2:4].1

The usual EAL commandline usage for pktgen is:

```
pktgen -c COREMASK -n NUM \
              [-m \ NB] \ \setminus[-r NUM] \
              [-b \; <domain:bus:devid.func>] \
              [--proc-type primary|secondary|auto] -- [pktgen options]
```
The full list of EAL arguments are:

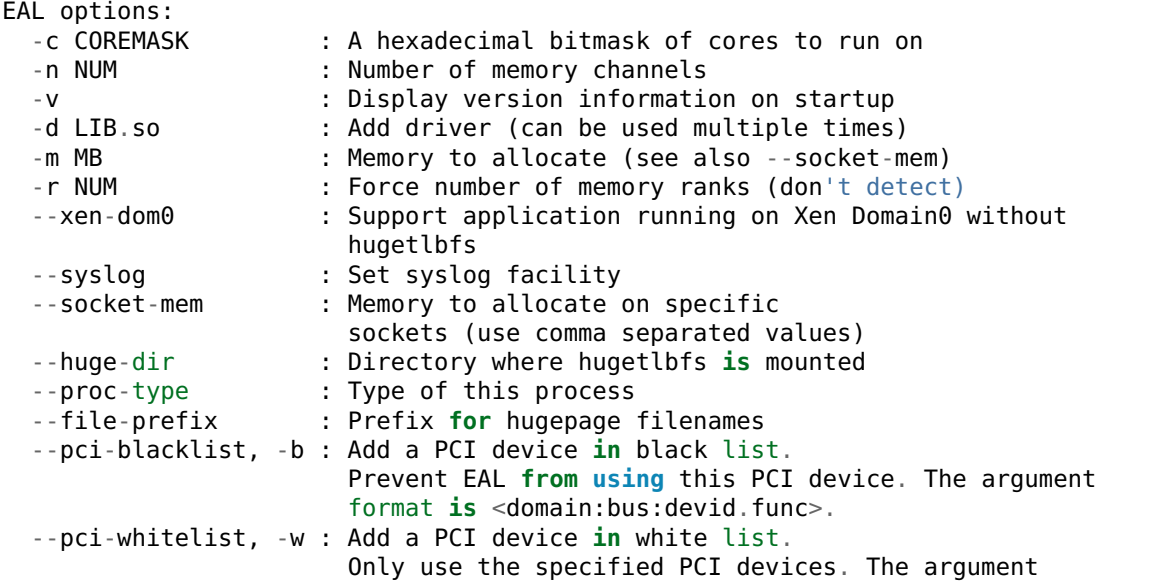

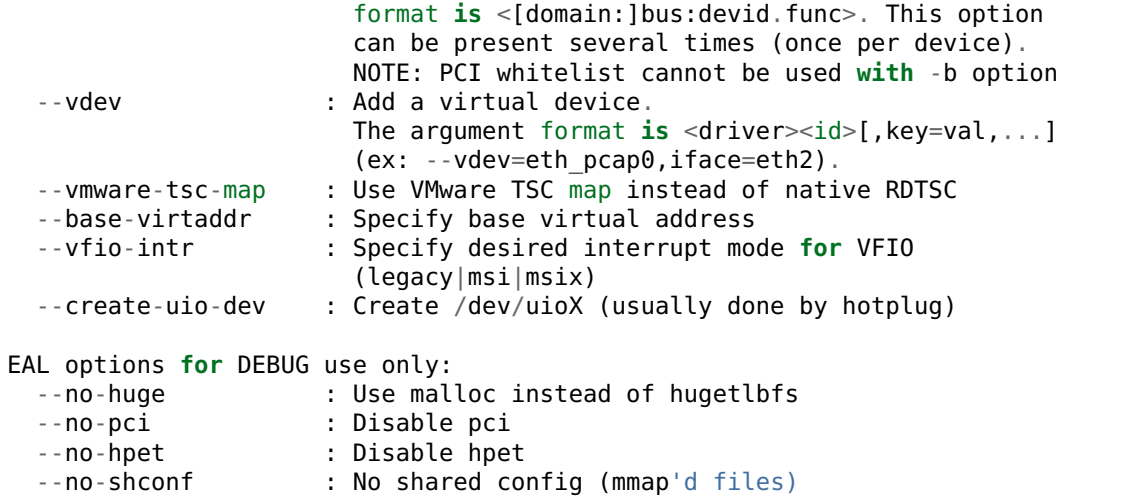

The -c COREMASK and -n NUM arguments are required. The other arguments are optional.

Pktgen requires 2 logical cores (Icore) in order to run. The first Icore, 0, is used for the pkt gen commandline, for timers and for displaying the runtime metrics text on the terminal. The additional lcores 1-n are used to do the packet receive and transmits along with anything else related to packets.

You do not need to start at the actual system lcore 0. The application will use the first lcore in the coremask bitmap.

A more typical commandline to start a pktgen instance would be:

```
pktgen -l 0-4 -n 3 --proc-type auto --socket-mem 256,256
            -b 0000:03:00.0 -b 0000:03:00.1 \
             --file-prefix pg \
             -- -P -m "[1:3].0, [2:4].1
```
The coremask  $-c \ 0x1f \ (0b11111)$  indicates 5 lcores are used, as the first lcore is used by Pktgen for display and timers.

The --socket-mem 256,256 DPDK command will allocate 256M from each CPU (two in this case).

The *[Pktgen Commandline Options](#page-18-0)* are shown in the next section.

## CHAPTER 4

#### Pktgen Commandline Options

<span id="page-18-0"></span>The Pktgen commandline usage is:

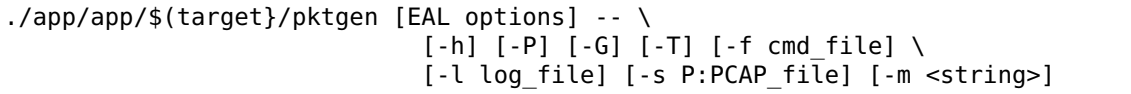

The *[EAL Commandline Options](#page-16-0)* were shown in the previous section.

The pktgen arguments are:

#### Usage: ./app/app/x86\_64-dnet-linuxapp-gcc/pktgen [EAL options] - [-h] [-P] [-G] [-T] [-f cmd\_file] [-l lo

-s P:file PCAP packet stream file, 'P' is the port number -f filename Command file (.pkt) to execute or a Lua script (.lua) file -l filename Write log to filename -I use CLI -P Enable PROMISCUOUS mode on all ports -g address Optional IP address and port number default is (localhost:0x5606)

If -g is used that enable socket support as a server application

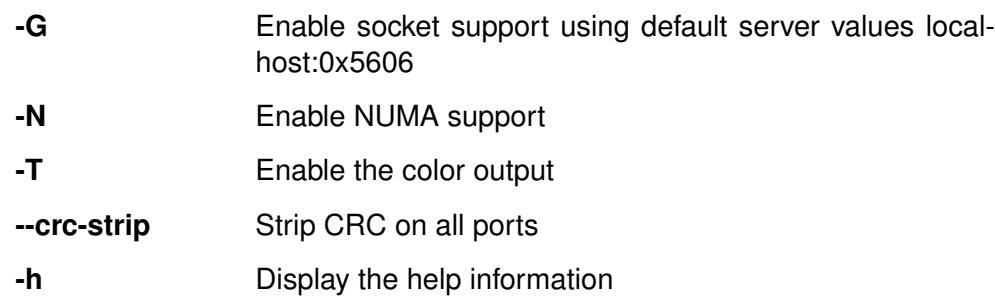

Where the options are:

• -h: Display the usage/help information shown above:

lspci | grep Ethernet

This shows a list of all ports in the system. Some ports may not be usable by DPDK/Pktgen. The first port listed is bit 0 or least signification bit in the -c EAL coremask. Another method is to compile and run the DPDK sample application testpmd to list out the ports DPDK is able to use:

 $./test$  pmd -c  $0x3$  -n 2

- -s P:file: The PCAP packet file to stream. P is the port number.
- -f filename: The script command file (.pkt) to execute or a Lua script (.lua) file. See *[Running Script Files](#page-60-0)*.
- -l filename: The filename to write a log to.
- -P: Enable PROMISCUOUS mode on all ports.
- -G: Enable socket support using default server values of localhost:0x5606. See *[Socket](#page-68-0) [Support for Pktgen](#page-68-0)*.
- -g address: Same as -G but with an optional IP address and port number. See *[Socket](#page-68-0) [Support for Pktgen](#page-68-0)*.
- -T: Enable color terminal output in VT100
- -N: Enable NUMA support.
- -m <string>: Matrix for mapping ports to logical cores. The format of the port mapping string is defined with a BNF-like grammar as follows:

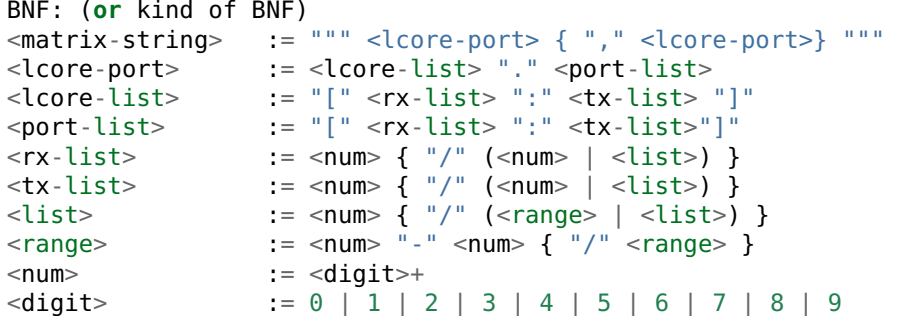

For example:

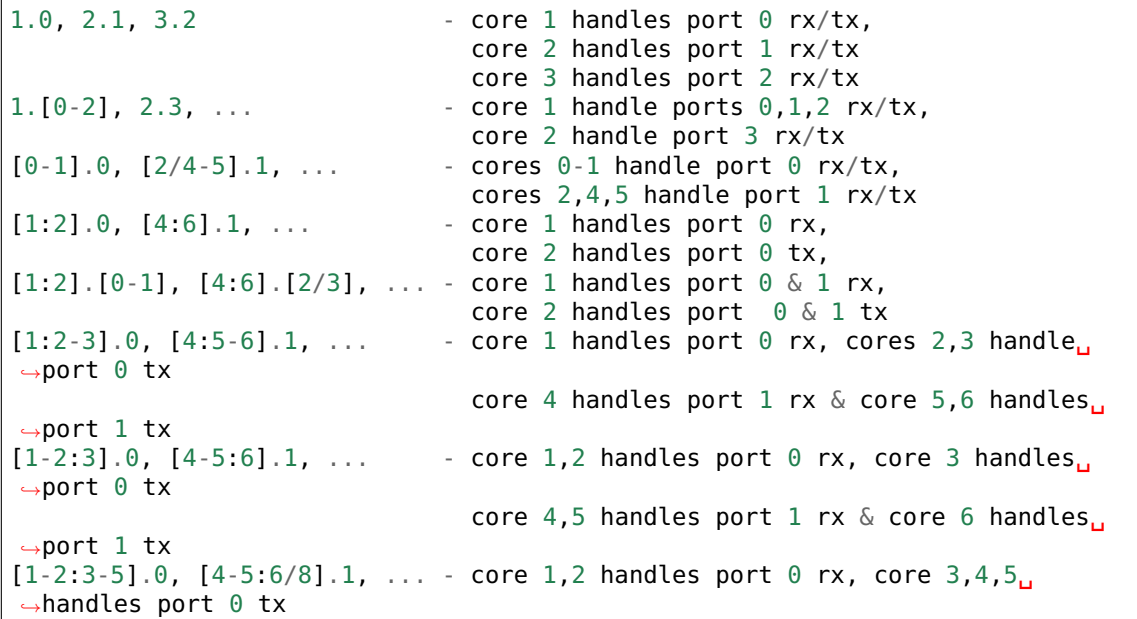

core 4,5 handles port 1 rx & core 6,8 handles ˓<sup>→</sup>port 1 tx  $[1:2]$ . $[0:0-7]$ ,  $[3:4]$ . $[1:0-7]$ , - core 1 handles port 0 rx, core 2 handles<sub>u</sub>  $\rightarrow$ ports 0-7 tx core 3 handles port 1 rx & core 4 handles ˓<sup>→</sup>port 0-7 tx BTW: you can use "{}" instead of "[]" **as** it does **not** matter to the syntax.

Grouping can use {} instead of [] if required.

## CHAPTER 5

### <span id="page-22-0"></span>Multiple Instances of Pktgen or other application

One possible solution I use and if you have enough ports available to use. Lets say you need two ports for your application, but you have 4 ports in your system. I physically loop back the cables to have port 0 connect to port 2 and port 1 connected to port 3. Now I can give two ports to my application and two ports to Pktgen.

Setup if pktgen and your application you have to startup each one a bit differently to make sure they share the resources like memory and the ports. I will use two Pktgen running on the same machine, which just means you have to setup your application as one of the applications.

In my machine I have 8 10G ports and 72 lcores between 2 sockets. Plus I have 1024 hugepages per socket for a total of 2048.

Example commands:

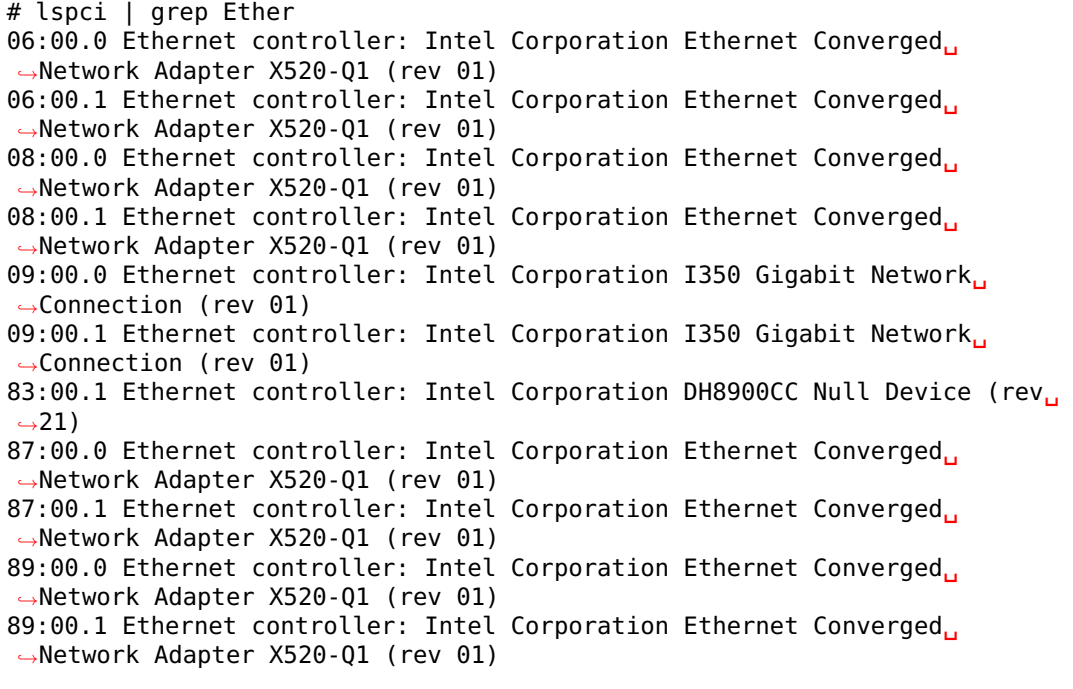

```
./app/app/${target}/pktgen -l 2-11 -n 3 --proc-type auto \setminus-socket-mem 512,512 --file-prefix pg1 \
           -b 09:00.0 -b 09:00.1 -b 83:00.1 -b 06:00.0 \
           -b 06:00.1 -b 08:00.0 -b 08:00.1 - \
           -T -P -m "[4:6].0, [5:7].1, [8:10].2, [9:11].3" \
           -f themes/black-yellow.theme
./app/app/${target}/pktgen -l 2,4-11 -n 3 --proc-type auto \
           --socket-mem 512,512 --file-prefix pg2 \
           -b 09:00.0 -b 09:00.1 -b 83:00.1 -b 87:00.0 \
           -b 87:00.1 -b 89:00.0 -b 89:00.1 -- \
           -T -P -m "[12:16].0, [13:17].1, [14:18].2, [15:19].3" \
           -f themes/black-yellow.theme
```
Notice I black list the three onboard devices and then black list the other 4 ports I will not be using for each of the pktgen instances.

I need 8+1 lcores for each instance for Pktgen use. The -c option of ff2 and FF004 lcores, the ff value are used for port handling and the 2/4 is used because pktgen needs the first lcore for display and timers.

The -m option then assigns lcores to the ports.

The information from above is taken from two new files pktgen-master.sh and pktgen-slave.sh, have a look at them and adjust as you need.

Pktgen can also be configured using the commands.  $***$  Pktgen  $***$  Copyright & copy <2015-2017>, Intel Corporation.

README for setting up Pktgen with DPDK on Ubuntu 10.04 to 16.10 desktop, it should work on most Linux systems as long as the kernel has hugeTLB page support.

Note: Tested with Ubuntu 13.10 and up to 16.10 kernel versions Linux 3.5.0-25-generic #39- Ubuntu SMP Mon Feb 25 18:26:58 UTC 2013 x86\_64

I am using Ubuntu 16.10 x86 64 (64 bit support) for running Pktgen-DPDK on a Crownpass Dual socket board running at 2.4GHz with 32GB of ram 16GB per socket. The current kernel version is 4.4.0-66-generic (as of 2017-04-01) support, but should work on just about any new Linux kernel version.

Currently using as of 2017-04-01 Ubuntu 16.10 Kernel 4.4.0-66-generic system.

To get hugeTLB page support your Linux kernel must be at least 2.6.33 and in the DPDK documents it talks about how you can upgrade your Linux kernel.

Here is another document on how to upgrade your Linux kernel. Ubuntu 10.04 is 2.6.32 by default so upgraded to kernel 2.6.34 using this HOWTO: [http://usablesoftware.wordpress.com/](http://usablesoftware.wordpress.com/2010/05/26/switch-to-a-newer-kernel-in-ubuntu-10-04/) [2010/05/26/switch-to-a-newer-kernel-in-ubuntu-10-04/](http://usablesoftware.wordpress.com/2010/05/26/switch-to-a-newer-kernel-in-ubuntu-10-04/)

The pktgen output display needs 132 columns and about 42 lines to display currentlyt. I am using an xterm of 132x42, but you can have a larger display and maybe a bit smaller. If you are displaying more then 4-6 ports then you will need a wider display. Pktgen allows you to view a set of ports if they do not all fit on the screen at one time via the 'page' command.

Type 'help' at the 'Pktgen>' prompt to see the complete Pktgen command line commands. Pktgen uses VT100 control codes or escape codes to display the screens, which means your terminal must support VT100. The Hyperterminal in windows is not going to work for Pktgen as it has a few problems with VT100 codes.

Pktgen has a number of modes to send packets single, range, random, sequeue and PCAP modes. Each mode has its own set of packet buffers and you must configure each mode to work correctly. The single packet mode is the information displayed at startup screen or when using the 'page main or page 0' command. The other screens can be accessed using 'page seq|range|rnd|pcap|stats' command.

The pktgen program as built can send up to 16 packets per port in a sequence and you can configure a port using the 'seq' pktgen command. A script file can be loaded from the shell command line via the -f option and you can 'load' a script file from within pktgen as well.

In the BIOS make sure the HPET High Precision Event Timer is enabled. Also make sure hyper-threading is enabled.

\*\* NOTE \*\* On a 10GB NIC if the transceivers are not attached the screen updates will go very slow.

## CHAPTER  $6$

#### Pktgen command line directory format

<span id="page-26-0"></span> $-$  Pktgen Ver: 3.2.x (DPDK 17.05.0-rc0) Powered by DPDK —

Show the commands inside the pktgen/bin directory:

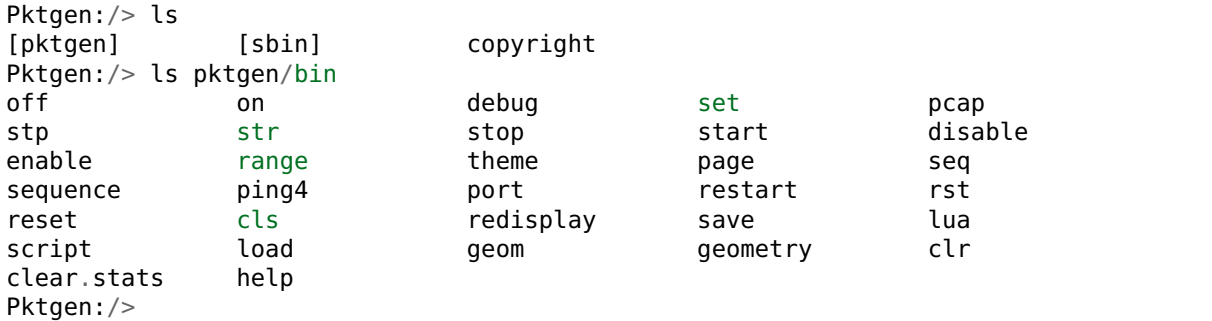

Showin the 1s command at root:

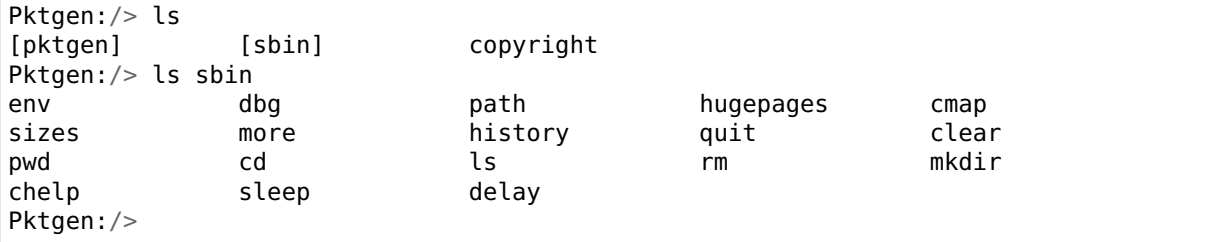

The case of using ls -l in a subdirectory:

```
Pktgen:/> cd sbin
Pktgen:/sbin/>
Pktgen:/sbin/> ls -l<br>env Co
                         Command : Set up environment variables
  dbg Command : debug commands<br>
path Command : display the command
  path Command : display the command path list<br>hugepages Command : hugepages # display hugepage i
                         Command : hugepages # display hugepage info
  cmap Command : cmap # display the core mapping<br>sizes Command : sizes # display some internal s:
                         Command : sizes # display some internal sizes
```
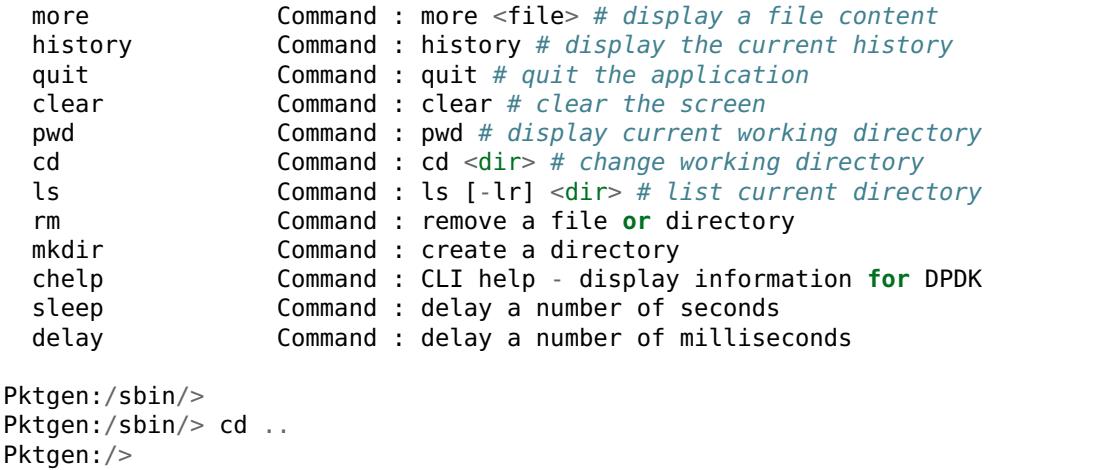

Show help using  $ls -l$  command in pktgen directory:

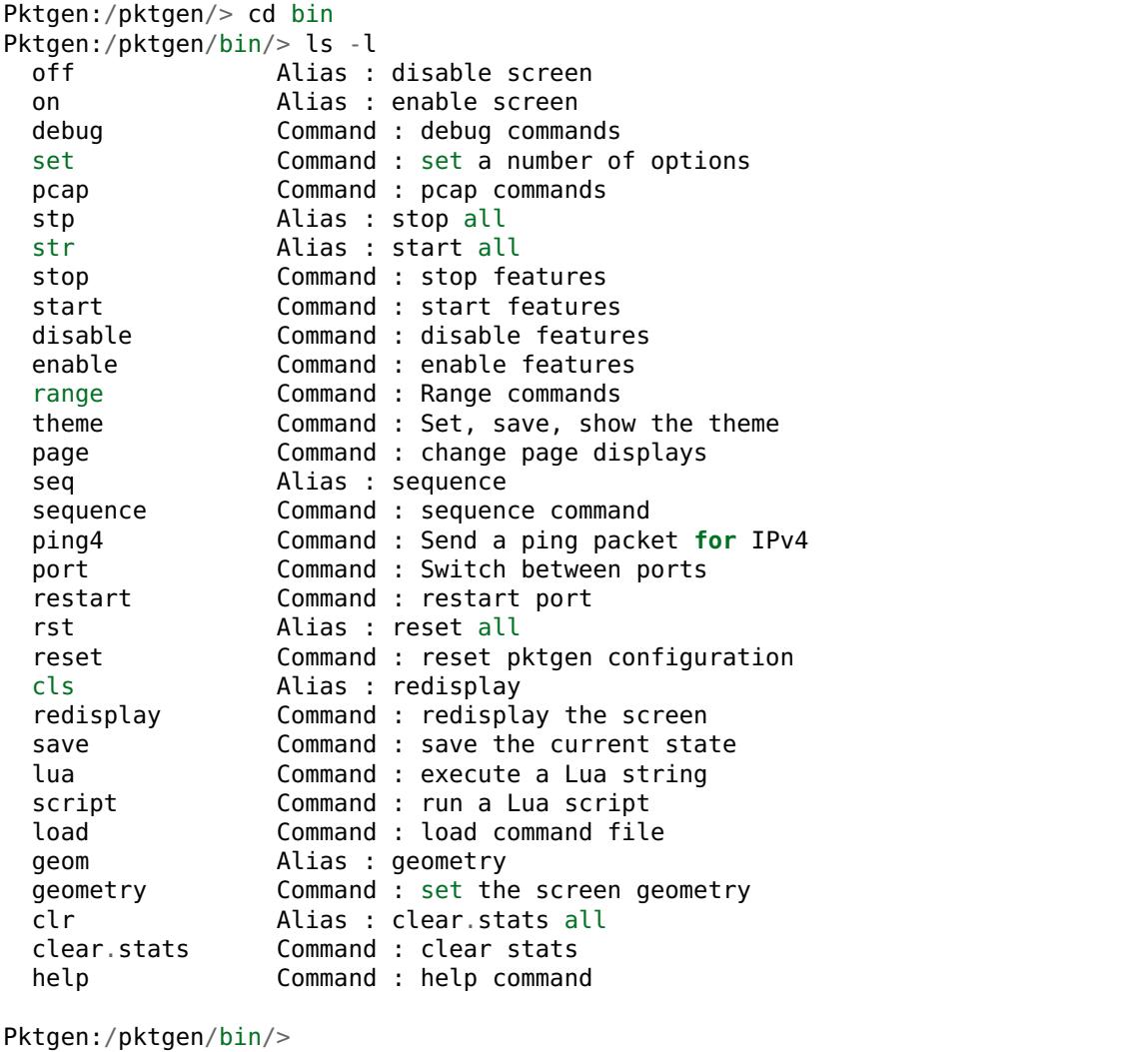

## CHAPTER 7

### Runtime Options and Commands

<span id="page-28-0"></span>While the pktgen application is running you will see a command prompt as follows:

Pktgen:/>

From this you can get help or issue runtime commands:

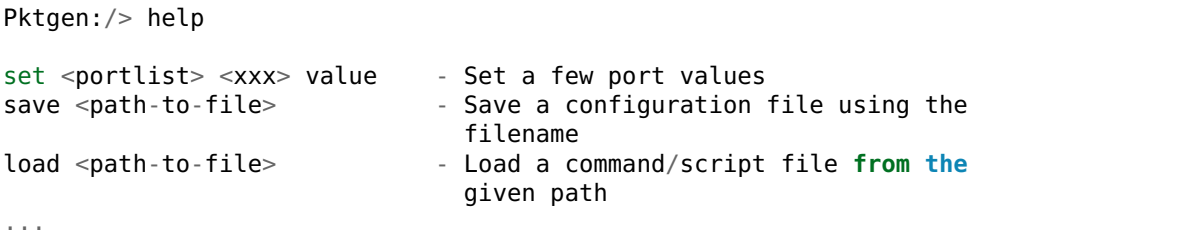

The page commands to show different screens:

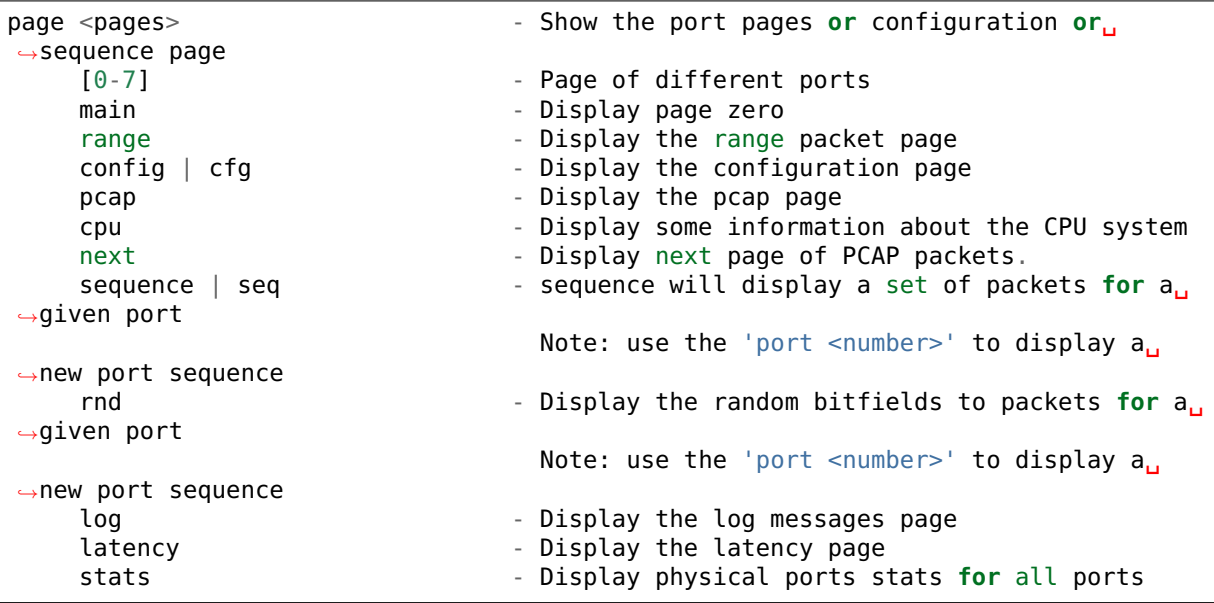

List of the enable/disable commands:

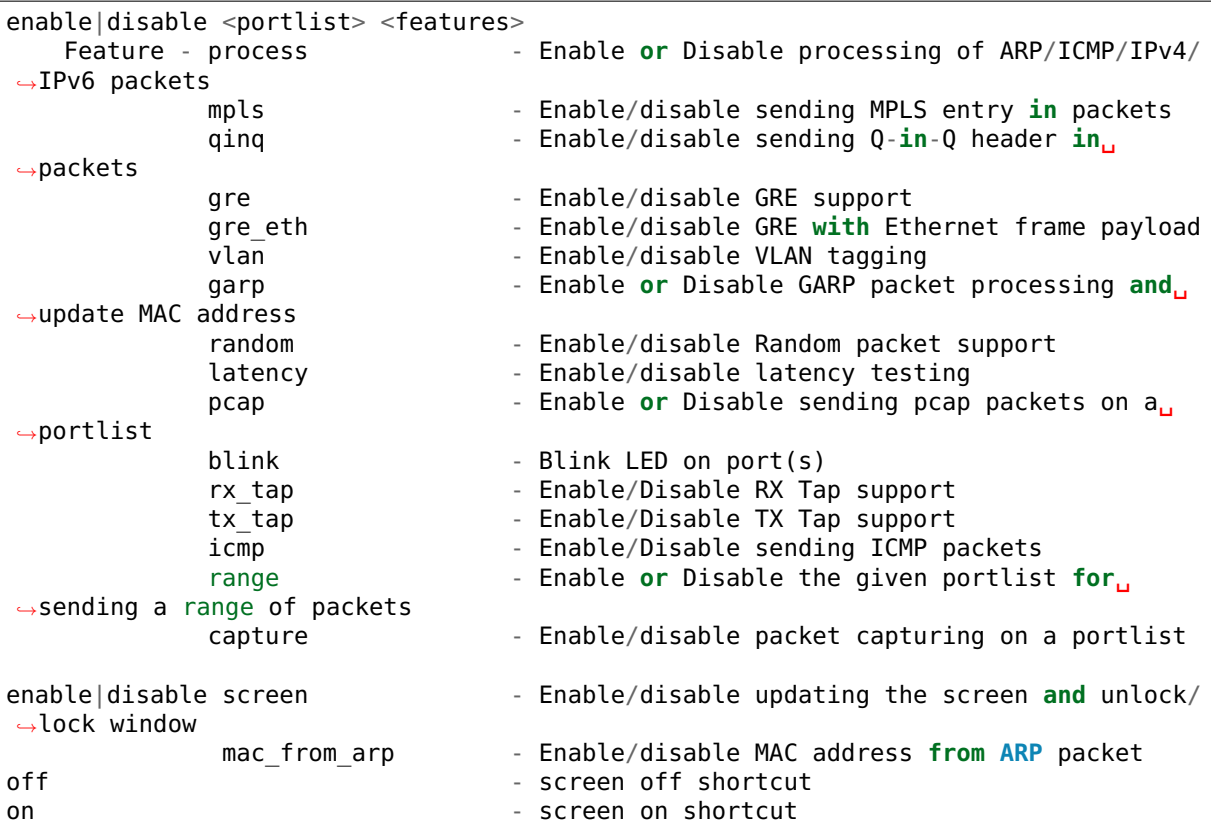

List of the set commands:

```
set <portlist> <type> value - Set a few port values
 <portlist> - a list of ports as 2,4,6-9,12 or the word 'all
˓→'
 <type> count - number of packets to transmit
               size - size of the packet to transmit
               rate - Packet rate in percentage
               burst - number of packets in a burst<br>sport - Source port number for TCP
                              - Source port number for TCP
               dport - Destination port number for TCP
               prime - Set the number of packets to send on prime.
˓→command
               seq cnt - Set the number of packet in the sequence to<sub>.</sub>
˓→send
               dump - Dump the next <value> received packets to the
˓→screen
               vlanid - Set the VLAN ID value for the portlist
               jitter - Set the jitter threshold in micro-seconds
              mpls entry - Set the MPLS entry for the portlist (must be␣
˓→specified in hex)
               gre key - Set the GRE key
               [src|dst] mac <etheraddr> - Set MAC addresses 00:11:22:33:44:55
                                You can use 0011:2233:4455 format as well
set <portlist> jitter <value>
- Set the jitter value
set <portlist> type ipv4|ipv6|vlan|arp - Set the packet type to IPv4 or IPv6 or␣
˓→VLAN
set <portlist> proto udp|tcp|icmp - Set the packet protocol to UDP or TCP or ICMP␣
˓→per port
set <portlist> pattern <type>
- Set the fill pattern type
    type - abc - Default pattern of abc string
          none - No fill pattern, maybe random data
```
zero  $-$  Fill of zero bytes user - User supplied string of max 16 bytes set <portlist> user pattern <string> - A 16 byte string, must set 'pattern user'. ˓<sup>→</sup>command set <portlist> [src|dst] ip ipaddr - Set IP addresses, Source must include network. ˓<sup>→</sup>mask e.g. 10.1.2.3/24 set ports per page <value> - Set ports per page value 1 - 6 set <portlist> qinqids <id1> <id2> - Set the Q-in-Q ID's for the portlist set <portlist> rnd <idx> <off> <mask> - Set random mask for all transmitted. ˓<sup>→</sup>packets **from portlist** idx: random mask slot off: offset **in** packets, where to apply mask mask: up to 32 bit long mask specification.  $ightharpoonup$  (empty to disable): 0: bit will be 0 1: bit will be 1 .: bit will be ignored (original value **is**␣ ˓<sup>→</sup>retained) X: bit will get random value

The range commands:

```
-- Setup the packet range values --
 range <portlist> [src|dst] mac <SMMI> <etheraddr> - Set destination/source MAC<sub>U</sub>
˓→address
 range <portlist> [src|dst] ip <SMMI> <ipaddr> - Set source IP start address
 range <portlist> proto [tcp|udp] - Set the IP protocol type (alias.
˓→range.proto)
 range <portlist> [src|dst] port <SMMI> <value> - Set UDP/TCP source/dest port,
˓→number
 range <portlist> vlan <SMMI> <value> - Set vlan id start address<br>range <portlist> size <SMMI> <value> - Set pkt size start address
 range <portlist> size <SMMI> <value>
 range <portlist> teid <SMMI> <value> - Set TEID value
 range <portlist> mpls entry <hex-value> - Set MPLS entry value
 range <portlist> qinq index <vall> <vall> - Set OinQ index values
 range <portlist> gre key <value> - Set GRE key value
               - SMMI = start|min|max|inc (start, minimum, maximum, increment)
```
The sequence commands:

```
sequence <seq#> <portlist> dst <Mac> src <Mac> dst <IP> src <IP> sport <val> dport
˓→<val> ipv4|ipv6 udp|tcp|icmp vlan <val> pktsize <val> [teid <val>]
sequence \leq \leq \leq \leq \cdot \text{portlist} > \leq \leq \leq -\text{Mac} > \leq \leq -\text{Hex} > \leq \text{Sport} > \leq \text{short}˓→ipv4|ipv6 udp|tcp|icmp <vlanid> <pktsize> [<teid>]
- Set the sequence packet information, make sure the src-IP has the netmask value<sub>u</sub>
\rightarroweg 1.2.3.4/24
```
The pcap commands:

```
pcap show \sim Show PCAP information
pcap index - Move the PCAP file index to the given packet<sub>1</sub>
˓→number, 0 - rewind, -1 - end of file
pcap filter <portlist> <string> - PCAP filter string to filter packets on,
˓→receive
```
The start|stop commands:

```
start <portlist> - Start transmitting packets<br>stop <portlist> - Stop transmitting packets
                                - Stop transmitting packets
stp \qquad \qquad - Stop all ports from transmitting
str - Start all ports transmitting
```
start <portlist> prime - Transmit packets on each port listed. See set. ˓<sup>→</sup>prime command above start <portlist> arp <type> - Send a ARP type packet type - request | gratuitous | req | grat

**The debug commands::** debug  $12p - Dump$  out internal lcore to port mapping debug tx debug - Enable tx debug output debug mempool <portlist> <type> - Dump out the mempool info for a given type debug pdump <portlist> - Hex dump the first packet to be sent, single packet mode only

The odd or special commands:

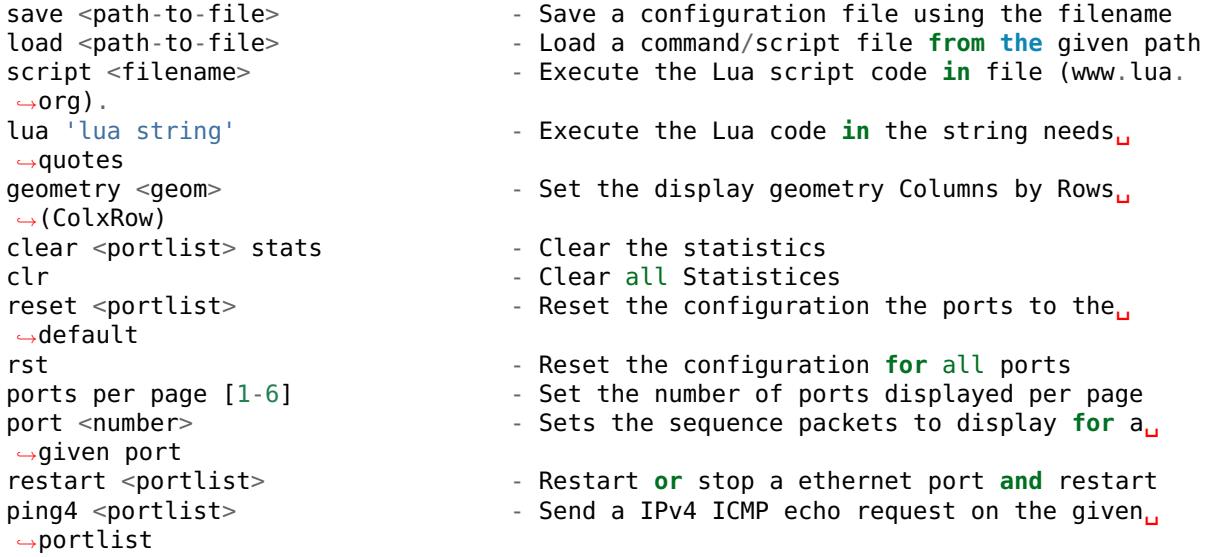

**The theme commands::** theme <item> <fg> <br/> <dg> <attr>>tr> - Set color for item with fg/bg color and attribute value theme show - List the item strings, colors and attributes to the items theme save <filename> - Save the current color theme to a file

Several commands take common arguments such as:

- portlist: A list of ports such as 2,4,6-9,12 or the word all.
- state: This is usually on or off but will also accept enable or disable.

For example:

Pktgen:/> set all seq cnt 1

The set command can also be used to set the MAC address with a format like 00:11:22:33:44:55 or 0011:2233:4455:

set <portlist> src|dst mac etheraddr

The set command can also be used to set IP addresses:

set <portlist> src|dst ip ipaddr

#### **seq**

The seq command sets the flow parameters for a sequence of packets:

```
seq <seq#> <portlist> dst-Mac src-Mac dst-IP src-IP
                      sport dport ipv4|ipv6|vlan udp|tcp|icmp vid pktsize
```
Where the arguments are:

- <seq#>: The packet sequence number.
- <portlist>: A portlist as explained above.
- dst-Mac: The destination MAC address.
- src-Mac: The source MAC address.
- dst-IP: The destination IP address.
- src-IP: The source IP address. Make sure the src-IP has the netmask value such as 1.2.3.4/24.
- sport: The source port.
- dport: The destination port.
- IP: The IP layer. One of ipv4|ipv6|vlan.
- Transport: The transport. One of udp|tcp|icmp.
- vid: The VLAN ID.
- pktsize: The packet size.

#### **save**

The save command saves the current configuration of a file:

save <path-to-file>

#### **load**

The load command loads a configuration from a file:

load <path-to-file>

The is most often used with a configuration file written with the save command, see above.

#### **ports per page**

The ports per page (ports per page) command sets the number of ports displayed per page:

ports per page [1-6]

#### **script**

The script command execute the Lua code in specified file:

script <filename>

See *[Running Script Files](#page-60-0)*.

#### **pages**

The Random or rnd page.

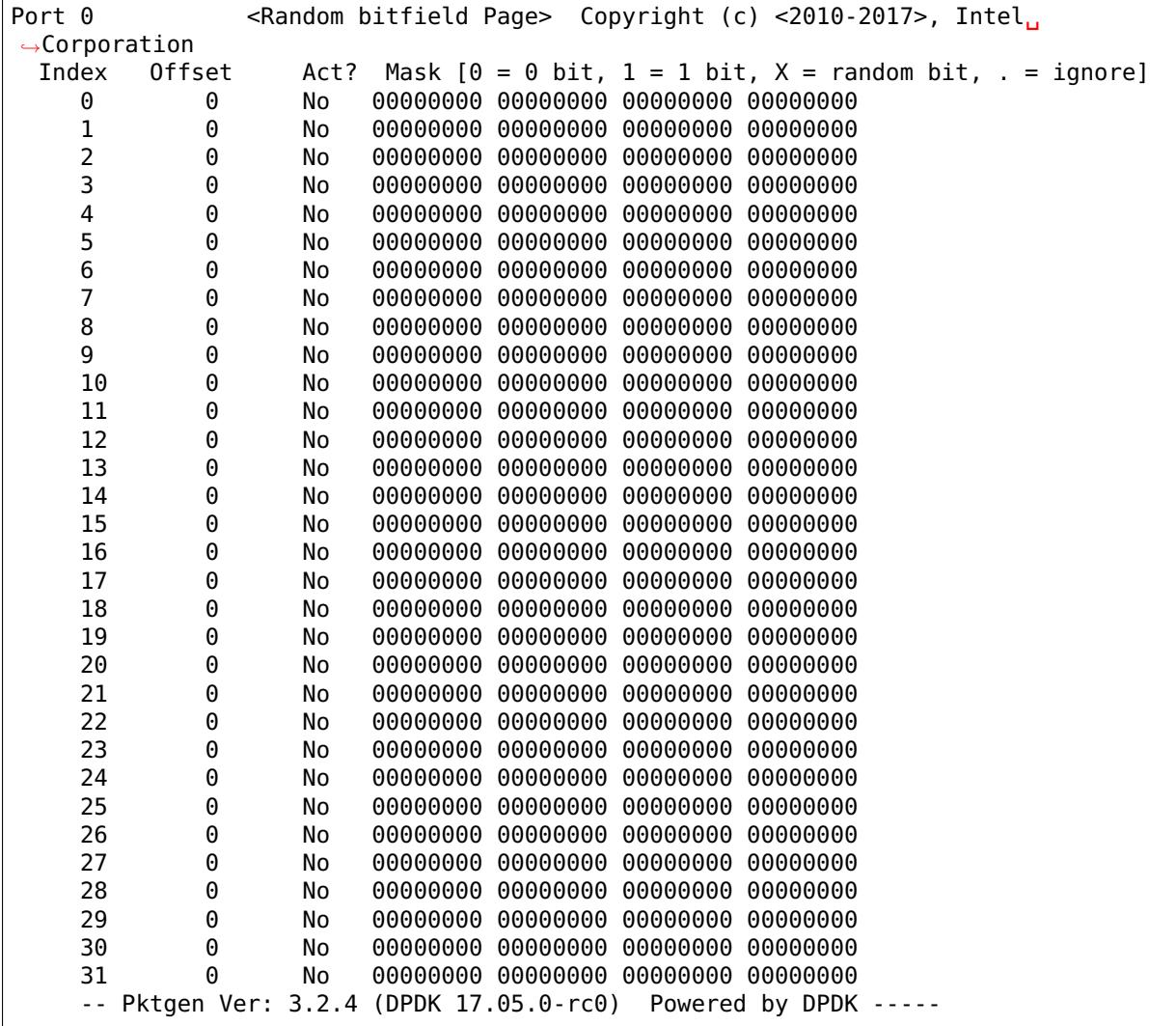

The sequence or seq page.

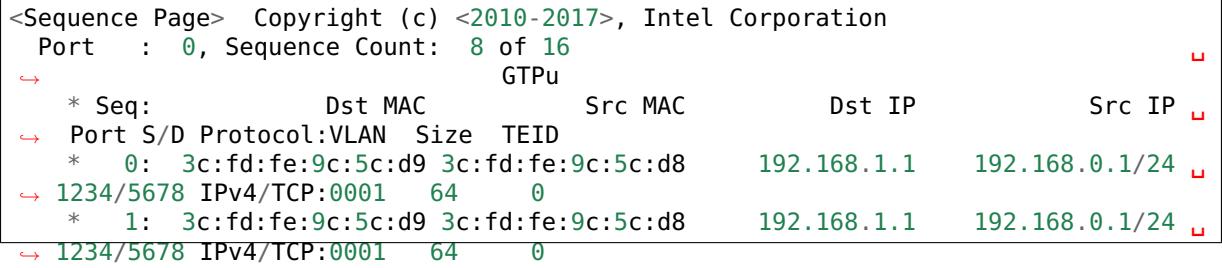

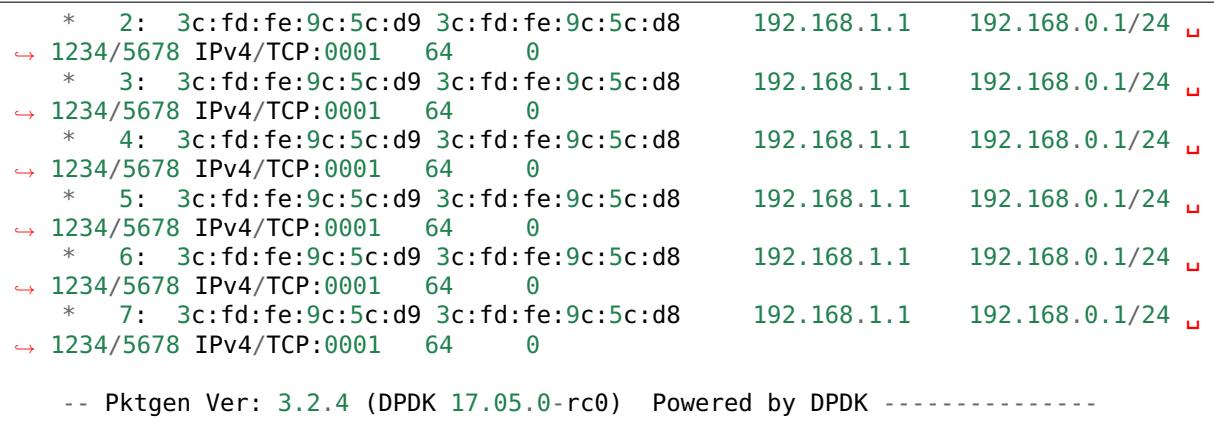

The CPU information page.

<CPU Page> Copyright (c) <2010-2017>, Intel Corporation Kernel: Linux rkwiles-DESK1.intel.com  $4.4.0-66$ -generic #87-Ubuntu SMP Fri Mar  $3_{\rm H}$ ˓<sup>→</sup>15:29:05 UTC 2017 x86\_64 x86\_64 x86\_64 GNU/Linux Model Name: Intel(R) Xeon(R) CPU E5-2699 v3 @ 2.30GHz CPU Speed : 1201.031 Cache Size: 46080 KB CPU Flags : fpu vme de pse tsc msr pae mce  $cx8$  apic sep mtrr pge mca cmov pat, →pse36 clflush dts acpi mmx fxsr sse sse2 ss ht tm pbe syscall nx pdpe1gb rdtscp<sub>u</sub>  $\rightarrow$ lm constant\_tsc arch\_perfmon pebs bts rep\_good nopl xtopology nonstop\_tsc<sub>u</sub>  $\rightarrow$ aperfmperf eagerfpu pni pclmulqdq dtes64 monitor ds cpl vmx smx est tm2 ssse3  $\rightarrow$ sdbg fma cx16 xtpr pdcm pcid dca sse4 1 sse4 2 x2apic movbe popcnt tsc deadline  $\rightarrow$ timer aes xsave avx f16c rdrand lahf\_lm abm epb tpr\_shadow vnmi flexpriority ept. →vpid fsgsbase tsc\_adjust bmi1 avx2 smep bmi2 erms invpcid cqm xsaveopt cqm\_llc<sub>u</sub> →cqm occup llc dtherm ida arat pln pts 2 sockets, 18 cores per socket **and** 2 threads per core. Socket : 0 1 Core 0 : [ 0,36] [18,54] Core 1 : [ 1,37] [19,55] Core 2 : [ 2,38] [20,56] Core 3 : [ 3,39] [21,57] Core 4 : [ 4,40] [22,58] Core 5 : [ 5,41] [23,59] Core 6 : [ 6,42] [24,60] Core 7 : [ 7,43] [25,61] Core 8 : [ 8,44] [26,62] Core 9 : [ 9,45] [27,63] Core 10 : [10,46] [28,64] Core 11 : [11,47] [29,65] Core 12 : [12,48] [30,66] Core 13 : [13,49] [31,67] Core 14 : [14,50] [32,68] Core 15 : [15,51] [33,69] Core 16 : [16,52] [34,70] Core 17 : [17,53] [35,71]

The latency page.

```
-- Ports 0-3 of 8 <Main Page> Copyright (c) <2010-2017>, Intel Corporation
      Flags:Port : P----S---------:0 P--------------:1 P------------
˓→--:2 P--------------:3
      Link State : <UP-10000-FD> <UP-10000-FD> <UP-
˓→10000-FD> <UP-10000-FD> ----TotalRate----
```
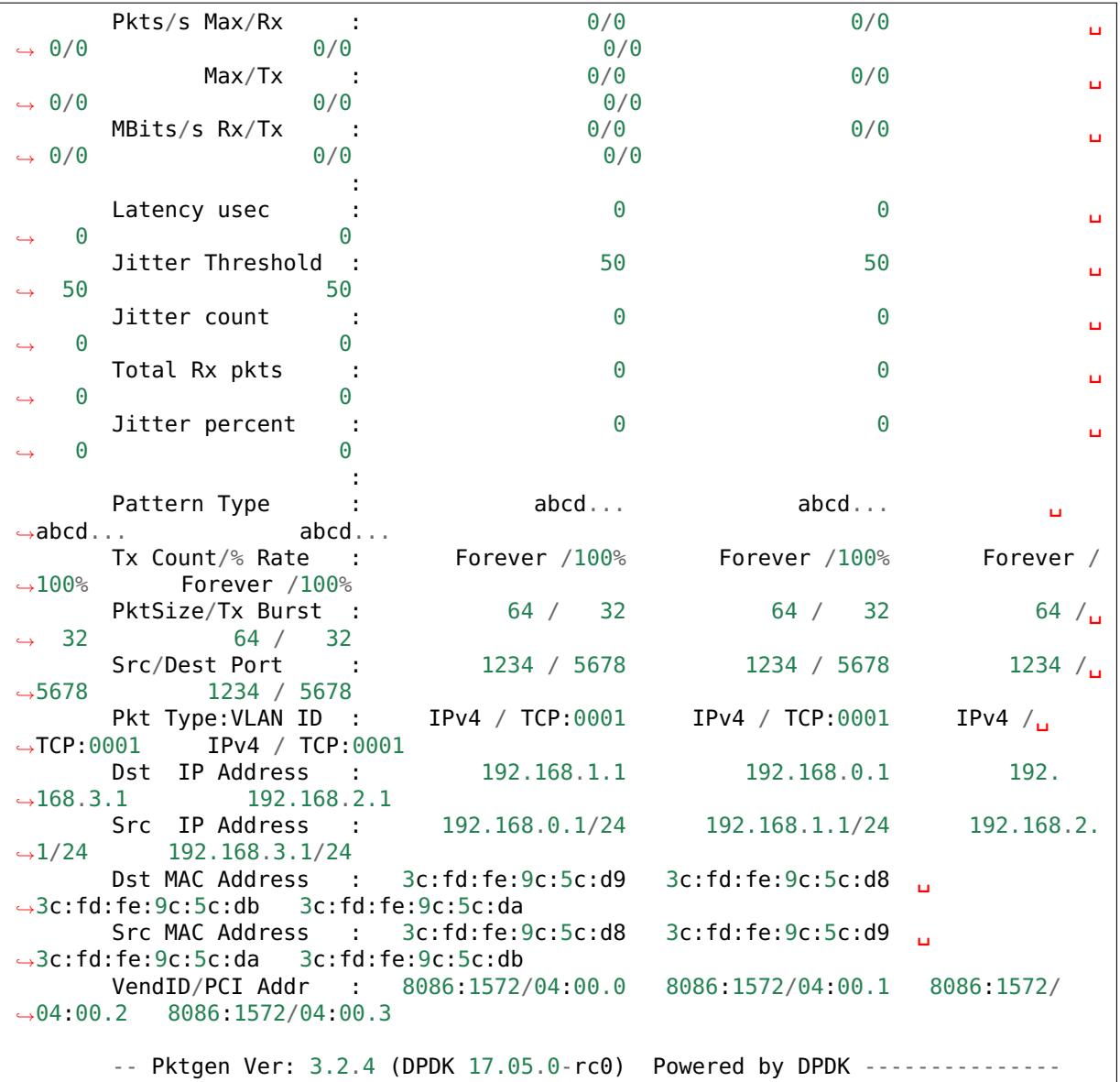

The config or cfg page.

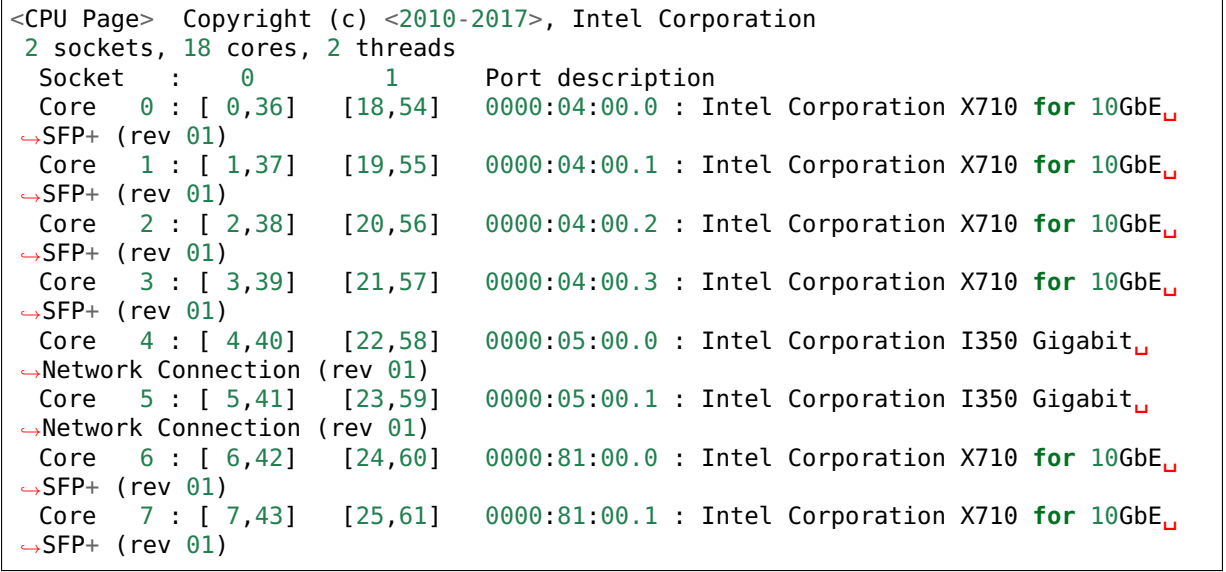
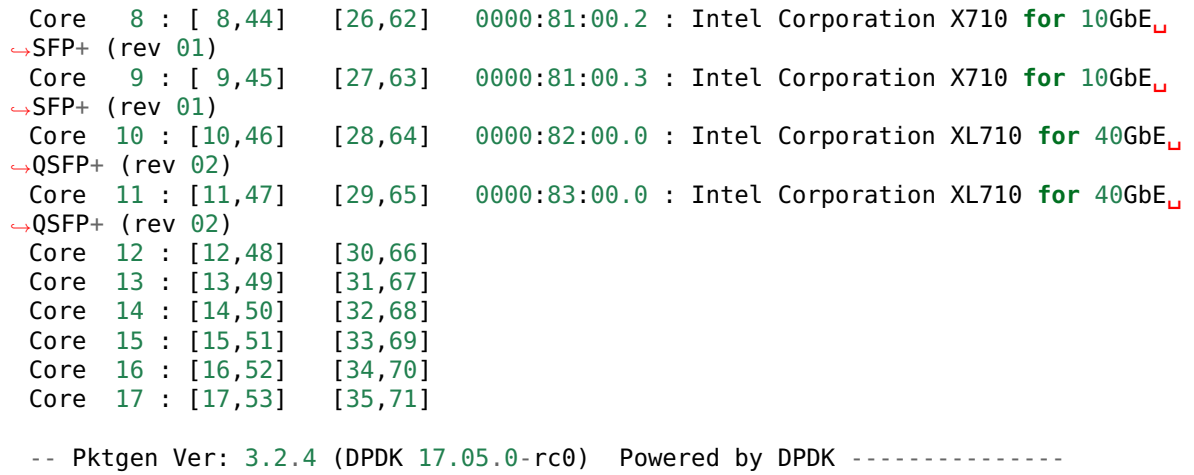

Here is the page range screen.

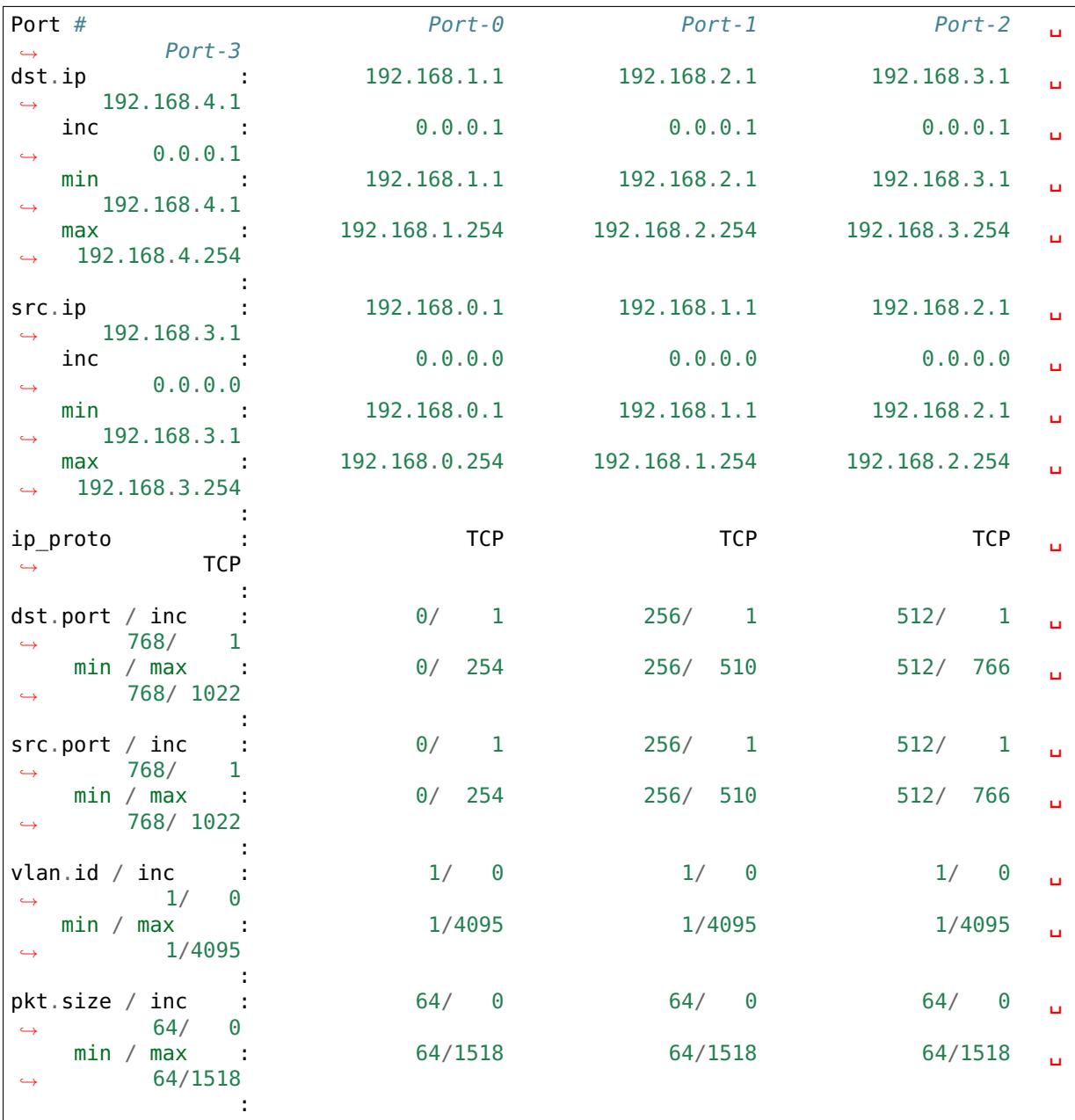

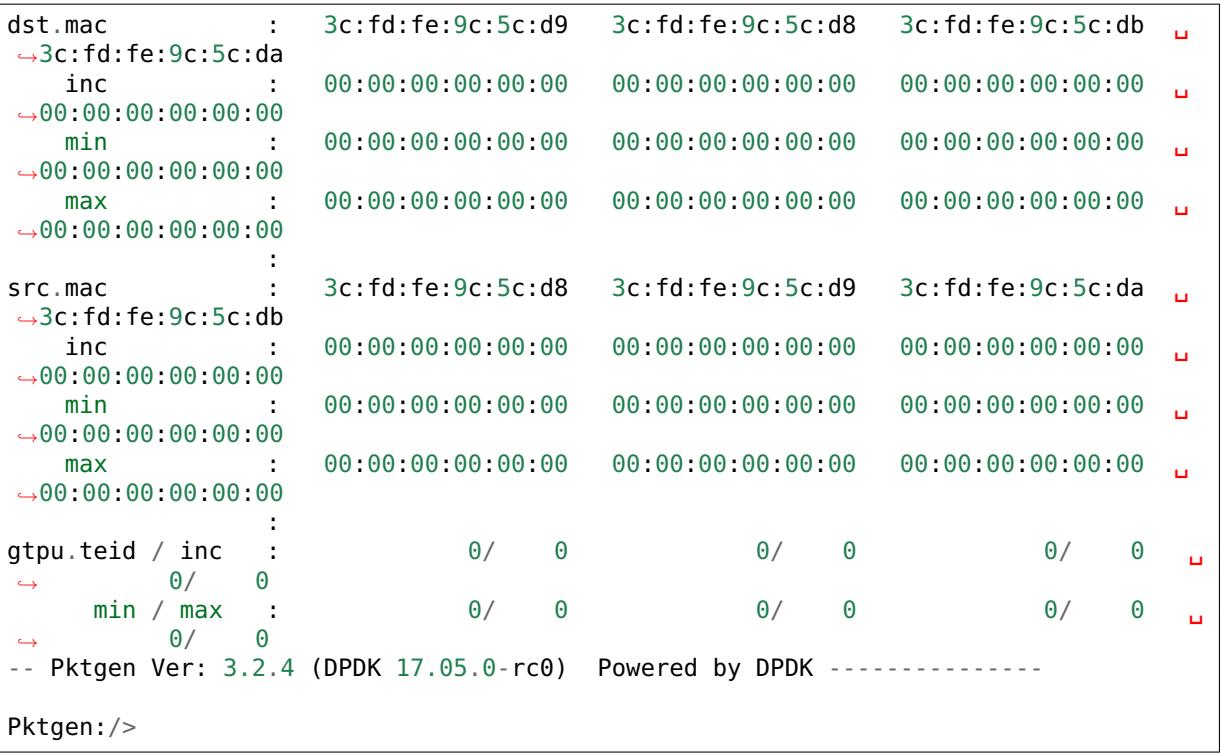

s

# CHAPTER<sup>8</sup>

CLI Sample Application

CLI stands for "Command Line Interface".

This chapter describes the CLI sample application that is part of the Data Plane Development Kit (DPDK). The CLI is a workalike replacement for cmdline library in DPDK and has a simpler programming interface and programming model.

The primary goal of CLI is to allow the developer to create commands quickly and with very little compile or runtime configuration. Using standard Unix\* like constructs which are very familar to the developer. Allowing the developer to construct a set of commands for development or deployment of the application.

The CLI design uses a directory like design instead of a single level command line interface. Allowing the developer to use a directory style solution to controlling a DPDK application. The directory style design is nothing new, but it does have some advantages.

One advantage allows the directory path for the command to be part of the information used in executing the command. The next advantage is creating directories to make a hierarchy of commands, plus allowing whole directroy trees to dynamically come and go as required by the developer.

Some of the advantages are:

- CLI has no global variable other then the single thread variable called *this cli* which can only be accessed from the thread which created the CLI instance.
- **CLI supports commands, files, aliases, directories.**
	- **–** The alias command is just a string using a simple substitution support for other commands similar to the bash shell like alias commands.
	- **–** Files can be static or dynamic information, can be changed on the fly and saved for later. The file is backed with a simple function callback to allow the developer to update the content or not.
- Added support for color and cursor movement APIs similar to Pktgen if needed by the developer.
- It is a work alike replacement for cmdline library. Both cmdline and CLI can be used in the same application if care is taken.
- Uses a simple fake like directory layout for command and files. Allowing for command hierarchy as path to the command can allow for specific targets to be identified without having to state it on the command line.
- Has auto-complete for commands, similar to Unix/Linux autocomplete and provides support for command option help as well.
- **Callback functions for commands are simply just argc/argv like functions.**
	- **–** The CLI does not convert arguments for the user, it is up to the developer to decode the argv[] values.
	- **–** Most of the arguments converted in the current cmdline are difficult to use or not required as the developer just picks string type and does the conversion himself.
- Dynamically be able to add and remove commands, directories, files and aliases, does not need to be statically compiled into the application.
- No weird structures in the code and reduces the line count for testpmd from 12K to 4.5K lines. I convert testpmd to have both CMDLINE and CLI with a command line option.
- **Two methods to parse command lines, first is the standard argc/argv method in the function.**
	- **–** The second method is to use a map of strings with simple printf like formatting to detect which command line the user typed.
	- **–** An ID value it returned to the used to indicate which mapping string was found to make the command line to be used in a switch statement.
- Environment variable support using the **env** command or using an API.
- Central help support if needed (optional).

### **Overview**

The CLI sample application is a simple application that demonstrates the use of the command line interface in the DPDK. This application is a readline-like interface that can be used to control a DPDK application.

One of the advantages of CLI over Cmdline is it is dynamic, which means nodes or items can be added and removed on the fly. Which allows adding new directories, file or commands as needed or removing these items at runtime. The CLI has no global modifiable variable as the one global pointer is a thread based variable. Which allows the developer to have multiple CLI commands per thread if needed.

Another advantage is the calling of the backend function to support a command is very familar to developers as it is basically just a argc/argv style command and the developer gets the complete command line.

One other advantage is the use of MAP structures, to help identify commands quickly plus allowing the developer to define new versions of commands and be able to identify these new versions using a simple identifier value. Look at the sample application to see a simple usage. Another advantage of CLI is how simple it is to add new directroies, files and commands for user development. The basic concept is for the developer to use standard Unix like designs. To add a command a developer needs to add an entry to the cli\_tree\_t structure and create a function using the following prototype:

**int** user\_cmd(**int** argc, **char** \*\*argv);

The argc/argv is exactly like the standard usage in a Unix\* system, which allows for using getopt() and other standard functions. The Cmdline structures and text conversions were defined at compile time in most cases. In CLI the routine is passed the argc/argv information to convert these options as needed. The cli variable being a thread Local Storage (TLS) all user routines a CLI routine only need to access the thread variable to eliminate needing a global variable to reference the specific CLI instance and passing the value in the API.

The user can also set environment variables using the **env** command. These variables are also parsed in the command line a direct substitution is done.

The CLI system also has support for simple files along with alias like commands. These alias commands are fixed strings which are executed instead of a function provided by the developer. If the user has more arguments these are appended to the alias string and processed as if typed on the command line.

**Note:** The CLI library was designed to be used in production code and the Cmdline was not validated to the same standard as other DPDK libraries. The goal is to provide a production CLI design.

The CLI sample application supports some of the features of the Cmdline library such as, completion, cut/paste and some other special bindings that make configuration and debug faster and easier.

The CLI design uses some very simple VT100 control strings for displaying data and accepting input from the user. Some of the control strings are used to clear the screen or line and position the cursor on a VT100 compatible terminal. The CLI screen code also supports basic color and many other VT100 commands.

The application also shows how the CLI application can be extended to handle a list of commands and user input.

The example presents a simple command prompt **DPDK-cli:/>** similar to a Unix\* shell command along with a directory like file system.

Some of the **default** commands contained under /sbin directory are:

- **ls**: list the current or provided directory files/commands.
- **cd**: Change directory command.
- **pwd**: print out the current working directory.
- **history**: List the current command line history if enabled.
- **more**: A simple command to page contents of files.
- **help**: display a the help screen.
- **quit**: exit the CLI application, also **Ctrl-x** will exit as well.
- **mkdir**: add a directory to the current directory.
- **delay**: wait for a given number of microseconds.
- **sleep**: wait for a given number of seconds.
- **rm**: remove a directory, file or command. Removing a file will delete the data.
- **cls**: clear the screen and redisplay the prompt.
- **version**: Display the current DPDK version being used.
- **path**: display the current search path for executable commands.
- **cmap**: Display the current system core and socket information.
- **hugepages**: Display the current hugepage information.
- **sizes**: a collection system structure and buffer sizes for debugging.
- **copyright**: a file containing DPDK copyright information.
- **env**: a command show/set/modify the environment variables.

Some example commands under /bin directory are:

- **ll**: an alias command to display long ls listing **ls -l**
- **h**: alias command for **history**
- **hello**: a simple Hello World! command.
- **show**: has a number of commands using the map feature.

Under the /data directory is:

• **pci**: a simple example file for displaying the **lspci** command in CLI.

**Note:** To terminate the application, use **Ctrl-x** or the command **quit**.

## **Auto completion**

CLI does support auto completion at the file or directory level, meaning the arguments to commands are not expanded as was done in Cmdline code. The CLI auto completion works similar to the standard Unix\* system by expanding commands and directory paths. In normal Unix\* like commands the user needs to execute the command asking for the help information and CLI uses this method.

## **Special command features**

Using the '!' followed by a number from the history list of commands you can execute that command again. Using the UP/Down arrows the user can quickly find and execute or modify a previous command in history.

The user can also execute host level commands if enabled using the '@' prefix to a command line e.g. @ls or @lspci or ... line is passed to popen or system function to be executed and the output displayed on the console if any output. To disable set CON-FIG\_RTE\_CLI\_HOST\_COMMANDS=n in configuration file.

## **Compiling the Application**

#### 1. Go to example directory:

```
export RTE SDK=/path/to/rte sdk
cd ${RTE_SDK}/examples/cli
```
1. Set the target (a default target is used if not specified). For example:

```
export RTE_TARGET=x86_64-native-linuxapp-gcc
```

```
Refer to the *DPDK Getting Started Guide* for possible RTE TARGET values.
```
#### 1. Build the application:

make

# **Running the Application**

To run the application in linuxapp environment, issue the following command:

**\$** ./build/cli

**Note:** The example cli application does not require to be run as superuser as it does not startup DPDK by calling rte eal init() routine. Which means it also does not use DPDK features except for a few routines not requiring EAL initialization.

Refer to the *DPDK Getting Started Guide* for general information on running applications and the Environment Abstraction Layer (EAL) options.

# **Explanation**

The following sections provide some explanation of the code.

#### **EAL Initialization and cmdline Start**

The first task is the initialization of the Environment Abstraction Layer (EAL), if required for the application.

```
int
main(int argc, char **argv)
{
    if (cli create with tree(init tree) ==0) {
        cli_start(NULL, 0); /* NULL is some init message done only once */
                            /* 0 means do not use color themes */
        cli_destroy();
    }
    ...
```
The cli start() function returns when the user types **Ctrl-x** or uses the quit command in this case, the application exits. The cli create() call takes four arguments and each has a default value if not provided. The API used here is the cli create with tree(), which uses defaults for three of the arguments.

```
/**
* Create the CLI engine
*
* @param prompt_func
  Function pointer to call for displaying the prompt.
* @param tree_func
   The user supplied function to init the tree or can be NULL. If NULL then
   a default tree is initialized with basic commands.
* @param nb_entries
   Total number of commands, files, aliases and directories. If 0 then use
   the default number of nodes. If -1 then unlimited number of nodes.
* @param nb_hist
   The number of lines to keep in history. If zero then turn off history.
   If the value is CLI DEFAULT HISTORY use CLI DEFAULT HIST LINES
* @return
   0 on success or -1
*/
int cli create(cli prompt t prompt func, cli tree t tree func,
                    int nb entries, uint32_t nb hist);
```
The cli create with tree() has only one argument which is the structure to use in order to setup the initial directory structure. Also the wrapper function int cli\_create\_with\_defaults(void) can be used as well.

Consult the cli.h header file for the default values. Also the alias node is a special alias file to allow for aliasing a command to another command.

The tree init routine is defined like:

```
static struct cli tree my tree[] = {
    c_dir("/data"),
    c_file("pci", pci_file, "display lspci information"),
    c^-dir("/bin"),
    c_cmd("hello", hello_cmd, "Hello-World!!"),
    c_alias("h", "history", "display history commands"),
    c_alias("ll", "ls -l", "long directory listing alias"),
    cend()};
static int
init_tree(void)
{
    /*
     * Root is created already and using system default cmds and dirs, the
     * developer is not required to use the system default cmds/dirs.
    */
    if (cli_default_tree_init())
        return -1;
        /* Using NULL here to start at root directory */
    if (cli_add_tree(NULL, my_tree))
        return -1;
        cli help add("Show", show map, show help);
        return cli add bin path("/bin");
```
}

The above structure is used to create the tree structure at initialization time. The struct cli\_tree or cli tree t typedef can be used to setup a new directory tree or argument the default tree.

The elements are using a set of macros c\_dir, c\_file, c\_cmd, c\_alias and c\_end. These macros help fill out the cli tree t structure for the given type of item.

The developer can create his own tree structure with any commands that are needed and/or call the cli\_default\_tree\_init() routine to get the default structure of commands. If the developer does not wish to call the default CLI routine, then he must call the cli create root() function first before adding other nodes. Other nodes can be added and removed at anytime.

#### **CLI Map command support**

The CLI command has two types of support to handle arguments normal argc/argv and the map system. As shown above the developer creates a directory tree and attaches a function to a command. The function takes the CLI pointer plus the argc/argv arguments and the developer can just parse the arguments to decode the command arguments. Sometimes you have multiple commands or different versions of a command being handled by a single routine, this is were the map support comes into play.

The map support defines a set of struct cli map map[]; to help detect the correct command from the user. In the list of cli map structures a single structure contains two items a developer defined index value and a command strings. The index value is used on the function to identify the specific type of command found in the list. The string is a special printf like string to help identify the command typed by the user. One of the first things todo in the command routine is to call the cli mapping() function passing in the CLI pointer and the argc/argv values. The two method can be used at the same time.

The cli mapping() command matches up the special format string with the values in the argc/argv array and returns the developer supplied index value or really the pointer the struct cli map instance.

Now the developer can use the cli map.index value in a switch() statement to locate the command the user typed or if not found a return of -1.

Example:

```
static int
hello_cmd(int argc, char **argv)
{
    int i, opt;
    optind = 1:
    while((opt = qetopt(argc, argv, "?")) != -1)switch(opt) {
            case '?': cli_usage(); return 0;
            default:
                break;
        }
    }
    cli printf("Hello command said: Hello World!! ");
    for(i = 1; i < \text{argc}; i^{++})
        cli_printf("%s ", argv[i]);
    cli_printf("\n");
```

```
return 0;
}
static int
pci_file(struct cli_node *node, char *buff, int len, uint32_t opt)
{
        if (is_file_open(opt)) {
                FILE *f;
                if (node->file data && (node->fflags & CLI FREE DATA))
                         free(node->file_data);
                node \rightarrow file\_data = malloc(32 * 1024);if (!node->file data)
                         return -1;
                node->file size = 32 * 1024;
                node \rightarrow fflags = CLI DATA RDONLY | CLI FREE DATA;
                f = popen("lsoci" , "r");
                if (!f)
                         return -1;
                node->file size = fread(node->file data, 1, node->file size, f);
                pclose(f);
        return 0;
    }
    return cli file handler(node, buff, len, opt);
}
static struct cli map show map[] = {
        { 10, "show %P" },
        { 20, "show %P mac %m" },
        { 30, "show %P vlan %d mac %m" },
        { 40, "show %P %|vlan|mac" },
        { -1, NULL }
};
static const char *show_help[] = {
        "show <portlist>",
        "show <portlist> mac <ether addr>",
        "show <portlist> vlan <vlanid> mac <ether addr>",
        "show <portlist> [vlan|mac]",
        NULL
};
static int
show_cmd(int argc, char **argv)
{
        struct cli map *m;
        uint32_t portlist;
        struct ether addr mac;
        m = cli mapping(Show info.map, argc, argv);
        if (!m)
                return -1;
        switch(m->index) {
                case 10:
                         rte_parse_portlist(argv[1], &portlist);
                         cli_printf(" Show Portlist: %08x\n", portlist);
```

```
break;
                    case 20:
                              rte parse portlist(argv[1], \&portlist);
                             rte_ether_aton(argv[3], &mac);<br>cli_printf(" Show Portlist:
                                                Show Portlist: %08x, MAC: "
                                                  "%02x:%02x:%02x:%02x:%02x:%02x\n",
                                                     portlist,
                                                     mac.addr_bytes[0],
                                                     mac.addr_bytes[1],
                                                     mac.addr_bytes[2],
                                                     mac.addr_bytes[3],
                                                     mac.addr_bytes[4],
                                                     mac.addr_bytes[5]);
                             break;
                   case 30:
                              rte parse portlist(argv[1], &portlist);
                             rte ether aton(argv[5], \&mac);
                             cli print\bar{f}(" Show Portlist: %08x vlan %d MAC: "
                                                  "%02x:%02x:%02x:%02x:%02x:%02x\n",
                                                     portlist,
                                                     atoi(argv[3]),
                                                     mac.addr bytes[0],
                                                     mac.addr_bytes[1],
                                                     mac.addr_bytes[2],
                                                     mac.addr_bytes[3],
                                                     mac.addr_bytes[4],
                                                     mac.addr_bytes[5]);
                             break;
                   case 40:
                              rte parse portlist(argv[1], &portlist);
                              rte ether aton("1234:4567:8901", &mac);
                             cli printf(" Show Portlist: %08x %s: ",
                                                     portlist, argv[2]);
                             if (\text{argv}[2][0] == 'm')cli_printf("%02x:%02x:%02x:%02x:%02x:%02x\n",
                                                     mac.addr_bytes[0],
                                                     mac.addr_bytes[1],
                                                     mac.addr_bytes[2],
                                                     mac.addr<sup>-</sup>bytes[3],
                                                     mac.addr_bytes[4],
                                                     mac.addr bytes[5]);
                             else
                                       cli_printf("%d\n", 101);
                             break;
                   default:
                              cli help show group("Show");
                             return -\overline{1};
          }
          return 0;
}
static struct cli tree my tree[] = {
          c_ddir("/data"),<br>c file("pci",
                             pci file, "display lspci information"),
          c^\daggerdir("/bin"),<br>c_cmd("show",
          c_cmd("show", show_cmd, "show mapping options"),<br>c cmd("hello", hello cmd, "Hello-World!!"),
         c_cmd("hello", hello_cmd, "Hello-World!!"),<br>c_alias("h", "history", "display history<br>c_alias("ll", "ls -l", "long directory l
                             "history", "display history commands"),<br>"ls -l". "long directory listing alia
                                                 "long directory listing alias"),
          c end()
};
```
Here is the cli tree for this example, note it has a lot more commands. The show cmd or show command is located a number of lines down. This cli tree creates in the /bin directory a number of commands, which one is the show command. The show command has four different formats if you look at the show\_map[].

The user types one of these commands and cli\_mapping() attempts to locate the correct entry in the list. You will also notice another structure called pcap help, which is an array of strings giving a cleaner and longer help description of each of the commands.

These two structure show map/show help can be added to the cli help system to provide help for a command using a simple API.

or we can use the cli\_help\_show\_all() API to show all added help information.

```
cli help show all(NULL);
```
The following is from Pktgen source code to add more help to the global help for the system.

```
cli help add("Title", NULL, title help);
cli_help_add("Page", page_map, page_help);
\tilde{\text{clip}} add("Enable", enable map, enable help);
cli<sup>help_</sup>add("Set", set map, set help);
cli help add("Range", range map, range help);
cli help add("Sequence", seq map, seq help);
cli_help_add("PCAP", pcap_map, pcap_help);
cli_help_add("Start", start_map, start_help);
cli_help_add("Debug", debug_map, debug_help);
cli_help_add("Misc", misc_map, misc_help);
cli_help_add("Theme", theme_map, theme_help);
cli_help_add("Status", NULL, status_help);
```
#### **Understanding the CLI system**

The command line interface is defined as a fake directory tree with executables, directories and files. The user uses shell like standard commands to move about the directory and execute commands. The CLI is not a powerful as the Bash shell, but has a number of similar concepts.

Our fake directory tree has a '/' or root directory which is created when cli create() is called along with the default sbin directory. The user starts out at the root directory '/' and is allowed to cd to other directories, which could contain more executables, aliases or directories. The max number of directory levels is limited to the number of nodes given at startup.

The default directory tree starts out as just root (/) and a sbin directory. Also it contains a file called copyright in root, which can be displayed using the default 'more copyright' command.

A number of default commands are predefined in the /sbin directory and are defined above. Other bin directories can be added to the system if needed, but a limit of CLI\_MAX\_BINS is defined in the cli.h header file

The CLI structure is created at run time adding directories, commands and aliases as needed, which is different from the cmdline interface in DPDK today.

The basic concept for a command is similar to a standard Linux executable, meaning the command when executed it is passed the command line in a argc/argv format to be parsed by the function. The function is attached to a command file in the directory tree and is executed when the user types the name of the function along with it arguments. Some examples of the default commands can be seen in the lib/librte cli/cli cmds.c file.

# CHAPTER<sup>9</sup>

CLI library guide

CLI stands for "Command Line Interface".

This chapter describes the CLI library which is a part of the Data Plane Development Kit (DPDK). The CLI is a workalike replacement for cmdline library in DPDK and has a simpler interface and programming model plus it is dynamic.

The primary goal of CLI is to allow the developer to create commands quickly and with very little compile or runtime configuration. Using standard Unix\* like constructs which are very familar to the developer. Allowing the developer to construct a set of commands for development or deployment of the application.

The CLI design uses a directory like design instead of a single level command line interface. Allowing the developer to use a directory style solution to controlling a DPDK application. The directory style design is nothing new, but it does have some advantages over a single level command structure.

One advantage allows the directory path for the command to be part of the information used in executing the command. The next advantage is creating directories to make a hierarchy of commands, plus allowing whole directroy trees to dynamicly come and go as required by the developer.

Some of the advantages are:

- CLI has no global variable other then the single thread variable called *this\_cli* which can only be accessed from the thread which created the CLI instance.
- **CLI supports commands, files, aliases, directories.**
	- **–** The alias command is just a string using a simple substitution support for other commands similar to the bash shell like alias commands.
	- **–** Files can be static or dynamic information, can be changed on the fly and saved for later. The file is backed with a simple function callback to allow the developer to update the content or not.
- Added support for color and cursor movement APIs similar to Pktgen if needed by the developer.
- It is a work alike replacement for cmdline library. Both cmdline and CLI can be used in the same application if care is taken.
- Uses a simple fake like directory layout for command and files. Allowing for command hierarchy as path to the command can allow for specific targets to be identified without having to state it on the command line.
- Has auto-complete for commands, similar to Unix/Linux autocomplete and provides support for command option help as well.
- **Callback functions for commands are simply just argc/argv like functions.**
	- **–** The CLI does not convert arguments for the user, it is up to the developer to decode the argv[] values.
	- **–** Most of the arguments converted in the current cmdline are difficult to use or not required as the developer just picks string type and does the conversion himself.
- Dynamically be able to add and remove commands, directories, files and aliases, does not need to be statically compiled into the application.
- No weird structures in the code and reduces the line count for testpmd from 12K to 4.5K lines. I convert testpmd to have both CMDLINE and CLI with a command line option.
- **Two methods to parse command lines, first is the standard argc/argv method in the function.**
	- **–** The second method is to use a map of strings with simple printf like formatting to detect which command line the user typed.
	- **–** An ID value it returned to the used to indicate which mapping string was found to make the command line to be used in a switch statement.
- Environment variable support using the **env** command or using an API.
- Central help support if needed (optional).

### **Overview**

The CLI library is a simple set of APIs which allow the developer to quickly create a set of commands using a simple programming interface already familar to the developer.

One of the big advantages of CLI over Cmdline is it is dynamic, which means nodes or items can be added and removed on the fly. Which allows adding new directories, file or commands as needed or removing these items at runtime. The CLI has no global modifiable variables except for the one global pointer which is a thread based variable. Allowing the developer to have multiple CLI instances running at the same time on different threads if needed.

Another big advantage is the calling of the backend function to support a command is very familar to developers as it is basically just a argc/argv style command and the developer gets the complete command line. The function as access to the global thread variable called **this\_cli** pointing to the struct cli variable.

# **Mapping commands**

One other big advantage is the use of MAP structures, to help identify commands quickly plus allowing the developer to define new versions of commands and be able to identify these new versions using a simple identifier value.

The format of the struct cli\_map is:

```
struct cli map show map [] = {
    /* Index value, Mapping string */
    { 10, "show" },
    { 20, "show %s" },
    { 30, "show %P stats" },
    { 40, "show %P %|link|errors|missed stats" },
    { 0, NULL}
}
```
The map is just an array of struct cli map entries with a unique index value and mapping string. The index value can be any value the developer wants. As the index value is used to identify the given map string.

The map string is a special formatted string similar to sprintf(), but the format values for % is different. Please look at the cli mapping() function docs for more information. The %s is for any string and %P is used to a portlist format e.g. 1-3,5-7,9 as used for DPDK command line notation.

The above array is parsed to match the command line from the user. The first map string that matches the user input will be returned from the call to cli\_mapping() function.

Constant values are required in the command as in index 30 'stats'. The index 40 is using a variable fixed set of strings option, which means one of these fixed strings must match in that position.

Another advantage of CLI is how simple it is to add new directroies, files and commands for user development. To add a command a developer needs to add an entry to the cli\_tree structure and create a function using the above prototype format.

```
struct cli tree my tree[] = {
    c dir("/bin"),
    c<sup>-</sup>cmd("hello", hello cmd, "simple hello world command"),
    ccmd("show", show \overline{c}md, "Show system information"),
    cend()};
```
The cli tree structure is made with unions and the c  $dir()$ , c cmd() and c end() help initialize the structure easily for the developer. The help and show commands above use the simple argc/argv prototype above.

Only two things are required to create a command a cli tree entry and a function to call. Using the cli map and other structures are optional to make adding simple commands quick and easy. The call the cli\_create() command or one of its helper functions cli\_create\_XYZ(). If have a function per command then using the mapping structure is optional, unless you want to have CLI parse and map commands to the exact entries. If cli\_map is not used then the developer needs to decode the argc/argv to determine the command requests.

The argc/argv is exactly like the standard usage in a Unix\* system, which allows for using getopt() and other standard functions. The Cmdline structures and text conversions were defined at compile time in most cases, but in CLI the command routine is passed the argc/argv information to convert the strings as needed. The cli variable being a thread Local Storage (TLS) all user routines can access **this\_cli** to gain access to the CLI structure if required at all.

### **Environment variables**

The user can also set environment variables using the **env** command. These variables are also parsed in the command line as direct substitutions.

Another special file is a string file, which can be used as an environment variable. When the variable is asked for the variable asks a function to return the string. The value of the string normally a system value or a generated value. These types of environment variables can not be set from the command line as a function pointer needs to be given. The c\_str() macro helps in setting up these environment variables via the cli\_tree structure.

The special file backed environment variable can be deleted, but can not be restored without a reboot or some other command puting that variable back into the environment.

Environment variables are denoted by a \$(foo) like syntax and are expanded at the time of execution each time the command line is executed. Which means history lines with environment variables will be expanded again.

### **Simple Files**

The CLI system also has support for simple files along with alias like commands. These simple files are backed by a function call and the other commands can read these files to get constant data or generated data depending on how the backend function works.

### **Alias commands**

The alias commands are fixed strings which are executed instead of a function provided by the developer. If the user has more arguments these are appended to the alias string and processed as if typed on the command line. Also the environment variables are expanded at execution time.

**Note:** The CLI library was designed to be used in production code and the Cmdline was not validated to the same standard as other DPDK libraries. The goal is to provide a production CLI design.

The CLI library supports some of the features of the Cmdline library such as, completion, cut/paste and some other special bindings that make configuration and debug faster and easier.

The CLI desin uses some very simple VT100 control strings for displaying data and accepting input from the user. Some of the control strings are used to clear the screen or line and position the cursor on a VT100 compatible terminal. The CLI screen code also supports basic color and many other VT100 commands.

The example application also shows how the CLI application can be extended to handle a list of commands and user input.

The example presents a simple command prompt **DPDK-cli:/>** similar to a Unix\* shell command along with a directory like file system.

Some of the **default** commands contained under /sbin directory are:

- **ls**: list the current or provided directory files/commands.
- **cd**: Change directory command.
- **pwd**: print out the current working directory.
- **history**: List the current command line history if enabled.
- **more**: A simple command to page contents of files.
- **help**: display a the help screen.
- **quit**: exit the CLI application, also **Ctrl-x** will exit as well.
- **mkdir**: add a directory to the current directory.
- **delay**: wait for a given number of microseconds.
- **sleep**: wait for a given number of seconds.
- **rm**: remove a directory, file or command. Removing a file will delete the data.
- **cls**: clear the screen and redisplay the prompt.
- **version**: Display the current DPDK version being used.
- **path**: display the current search path for executable commands.
- **cmap**: Display the current system core and socket information.
- **hugepages**: Display the current hugepage information.
- **sizes**: a collection system structure and buffer sizes for debugging.
- **copyright**: a file containing DPDK copyright information.
- **env**: a command show/set/modify the environment variables.
- **ll**: an alias command to display long ls listing **ls -l**
- **h**: alias command for **history**
- **hello**: a simple Hello World! command.
- **show**: has a number of commands using the map feature.

Under the /data directory is:

• **pci**: a simple example file for displaying the **lspci** command in CLI.

**Note:** To terminate the application, use **Ctrl-x** or the command **quit**.

## **Auto completion**

CLI does support auto completion at the file or directory level, meaning the arguments to commands are not expanded as was done in Cmdline code. The CLI auto completion works similar to the standard Unix\* system by expanding commands and directory paths. In normal Unix\* like commands the user needs to execute the command asking for help information.

### **Special command features**

Using the '!' followed by a number from the history list of commands you can execute that command again. Or using the UP/Down arrows the user can quickly find and execute or modify a previous command in history.

The user can also execute host level commands if enabled using the '@' prefix to a command line e.g. @ls or @lspci or ... line is passed to popen or system function to be executed and the output displayed on the console if any output. To disable set CON-FIG\_RTE\_CLI\_HOST\_COMMANDS=n in configuration file.

## **Compiling the Application**

1. Go to example directory:

```
export RTE SDK=/path/to/rte sdk
cd ${RTE_SDK}/examples/cli
```
1. Set the target (a default target is used if not specified). For example:

```
export RTE TARGET=x86 64-native-linuxapp-gcc
```
Refer to the *DPDK Getting Started Guide* for possible RTE\_TARGET values.

1. Build the application:

make

# **Running the Application**

To run the application in linuxapp environment, issue the following command:

**\$** ./build/cli

**Note:** The example cli application does not require to be run as superuser as it does not startup DPDK by calling rte\_eal\_init() routine. Which means it also does not use DPDK features except for a few routines not requiring EAL initialization.

Refer to the *DPDK Getting Started Guide* for general information on running applications and the Environment Abstraction Layer (EAL) options.

## **Explanation**

The following sections provide some explanation of the code.

#### **EAL Initialization and cmdline Start**

The first task is the initialization of the Environment Abstraction Layer (EAL), if required for the application.

```
int
main(int argc, char **argv)
{
    if (cli create with tree(init tree) ==0) {
        cli_start(NULL, 0); /* NULL is some init message done only once */
                            /* 0 means do not use color themes */cli_destroy();
    }
```
The cli start() function returns when the user types **Ctrl-x** or uses the quit command in this case, the application exits. The cli create() call takes four arguments and each has a default value if not provided. The API used here is the cli create with tree(), which uses defaults for three of the arguments.

```
/**
* Create the CLI engine
*
* @param prompt_func
   Function pointer to call for displaying the prompt.
 @param tree func
   The user supplied function to init the tree or can be NULL. If NULL then
   a default tree is initialized with basic commands.
* @param nb_entries
   Total number of commands, files, aliases and directories. If 0 then use
  the default number of nodes. If -1 then unlimited number of nodes.
* @param nb_hist
   The number of lines to keep in history. If zero then turn off history.
  If the value is CLI DEFAULT HISTORY use CLI DEFAULT HIST LINES
* @return
   0 on success or -1
*/
int cli create(cli prompt t prompt func, cli tree t tree func,
                    int nb entries, uint32_t nb hist);
```
The cli\_create\_with\_tree() has only one argument which is the structure to use in order to setup the initial directory structure. Also the wrapper function int cli\_create\_with\_defaults(void) can be used as well.

Consult the cli.h header file for the default values. Also the alias node is a special alias file to allow for aliasing a command to another command.

The tree init routine is defined like:

```
static struct cli tree my tree[] = {
    c_dir("/data"),
    c_file("pci", pci_file, "display lspci information"),
    c^-dir("/bin"),
    c_cmd("hello", hello_cmd, "Hello-World!!"),
    c_alias("h", "history", "display history commands"),
    c_alias("ll", "ls -l", "long directory listing alias"),
    cend()};
static int
init_tree(void)
```

```
{
   /*
    * Root is created already and using system default cmds and dirs, the
     * developer is not required to use the system default cmds/dirs.
    */
   if (cli_default_tree_init())
        return -1;
        /* Using NULL here to start at root directory */
   if (cli_add_tree(NULL, my_tree))
        return -1;
        cli help add("Show", show map, show help);
        return cli add bin path("/bin");
}
```
The above structure is used to create the tree structure at initialization time. The struct cli tree or cli tree t typedef can be used to setup a new directory tree or agument the default tree.

The elements are using a set of macros c\_dir, c\_file, c\_cmd, c\_alias and c\_end. These macros help fill out the cli tree t structure for the given type of item.

The developer can create his own tree structure with any commands that are needed and/or call the cli\_default\_tree\_init() routine to get the default structure of commands. If the developer does not wish to call the default CLI routine, then he must call the cli create root() function first before adding other nodes. Other nodes can be added and removed at anytime.

#### **CLI Map command support**

The CLI command has two types of support to handle arguments normal argc/argv and the map system. As shown above the developer creates a directory tree and attaches a function to a command. The function takes the argc/argv as arguments and the developer can just parse the arguments to decode the command arguments. Sometimes you have multiple commands or different versions of a command being handled by a single routine, this is were the map support comes into play.

The map support defines a set of struct cli map map[]; to help detect the correct command from the user. In the list of cliamap structures a single structure contains two items a developer defined index value and a command strings. The index value is used on the function to identify the specific type of command found in the list. The string is a special printf like string to help identify the command typed by the user. One of the first things todo in the command routine is to call the cli\_mapping() function passing in the CLI pointer and the argc/argv values.The two method can be used at the same time.

The cli mapping() command matches up the special format string with the values in the argc/argv array and returns the developer supplied index value or really the pointer the struct cli\_map instance.

Now the developer can use the cli map.index value in a switch() statement to locate the command the user typed or if not found a return of -1.

Example:

```
static int
hello_cmd(int argc, char **argv)
{
```

```
int i, opt;
    optind = 1;while((opt = qetopt(argc, argv, "?")) != -1)switch(opt) {
            case '?': cli_usage(); return 0;
            default:
                break;
        }
    }
    cli printf("Hello command said: Hello World!! ");
    for(i = 1; i < argc; i++)cli_printf("%s ", argv[i]);
    cli_printf("\n");
    return 0;
}
static int
pci_file(struct cli_node *node, char *buff, int len, uint32_t opt)
{
        if (is file open(opt)) {
                FILE *f;
                if (node->file data && (node->fflags & CLI FREE DATA))
                         free(node->file_data);
        node \rightarrow file\_data = malloc(32 * 1024);if (!node->file data)
                        return -1;
        node->file size = 32 * 1024;
        node \rightarrow fflags = CLI DATA RDONLY | CLI FREE DATA;
                f = popen("lspci", "r");
                if (!f)
                         return -1;
                node->file size = fread(node->file data, 1, node->file size, f);
                pclose(f);
        return 0;
    }
    return cli file handler(node, buff, len, opt);
}
static struct cli_map show_map[] = {
        { 10, "show %P" },
        { 20, "show %P mac %m" },
        { 30, "show %P vlan %d mac %m" },
        { 40, "show %P %|vlan|mac" },
        { -1, NULL }
};
static const char *show help[] = {
        "show <portlist>",
        "show <portlist> mac <ether_addr>",
        "show <portlist> vlan <vlanid> mac <ether addr>",
        "show <portlist> [vlan|mac]",
        CLI HELP PAUSE,
        NULL
};
```

```
static int
show_cmd(int argc, char **argv)
{
        struct cli_map *m;
        uint32_t portlist;
        struct ether addr mac;
        m = cli mapping(Show info.map, argc, argv);
        if (!m)
                 return -1;
        switch(m->index) {
                 case 10:
                          rte parse portlist(argv[1], &portlist);
                          cli_printf(" Show Portlist: %08x\n", portlist);
                          break;
                 case 20:
                          rte parse portlist(argv[1], &portlist);
                          rte ether aton(argv[3], &mac);
                          \overline{\text{cli}} print\overline{\text{f}}(" Show Portlist: %08x, MAC: %02x:%02x:%02x:
˓→%02x:%02x:%02x\n",
                                               portlist,
                                               mac.addr_bytes[0],
                                               mac.addr_bytes[1],
                                               mac.addr_bytes[2],
                                               mac.addr_bytes[3],
                                               mac.addr bytes[4],
                                               mac.addr_bytes[5]);
                          break;
                 case 30:
                          rte parse portlist(argv[1], &portlist);
                          rte_ether_aton(argv[5], &mac);<br>cli printf(" Show Portlist:
                                         Show Portlist: %08x vlan %d MAC: %02x:%02x:
˓→%02x:%02x:%02x:%02x\n",
                                               portlist,
                                               atoi(argv[3]),
                                               mac.addr bytes[0],
                                               mac.addr bytes[1],
                                               mac.addr_bytes[2],
                                               mac.addr_bytes[3],
                                               mac.addr_bytes[4],
                                               mac.addr_bytes[5]);
                          break;
                 case 40:
                          rte_parse_portlist(argv[1], &portlist);
                          rte_ether_aton("1234:4567:8901", &mac);
                          cli_printf(" Show Portlist: %08x %s: ",
                                               portlist, argv[2]);
                          if (\text{argv}[2][0] == 'm')cli_printf("%02x:%02x:%02x:%02x:%02x:%02x\n",
                                               mac.addr_bytes[0],
                                               mac.addr_bytes[1],
                                               mac.addr_bytes[2],
                                               mac.addr_bytes[3],
                                               mac.addr_bytes[4],
                                               mac.addr^{\text{-}}bytes[5]);
                          else
                                   cli_printf("%d\n", 101);
                          break;
                 default:
                          cli help show aroup("Show");
```

```
return -1;
          }
          return 0;
}
static struct cli_tree my_tree[] = {
          c_dir("/data"),
     c_file("pci", pci_file, "display lspci information"),
    c^\daggerdir("/bin"),<br>c_cmd("show",
                              show cmd, "show mapping options"),
     c_cmd("hello", hello_cmd, "Hello-World!!"),<br>c alias("h", "history", "display history
     c_alias("h", "history", "display history commands"),<br>c_alias("ll", "ls -l", "long directory listing alia
                                                  "long directory listing alias"),
     cend()};
```
Here is the cli\_tree for this example, note it has a lot more commands. The show cmd or **show** command is located a number of lines down. The cli tree creates in the **/bin** directory a number of commands and the show command is one of these. The show command has four different formats if you look at the **show\_map[]** structure.

The user types one of these commands and cli mapping() function attempts to locate the correct entry in the list. You will also notice another structure called **show\_help**, which is an array of strings giving a cleaner and longer help description of each of the commands.

#### **Understanding the CLI system**

The command line interface is defined as a fake directory tree with executables, directorys and files. The user uses shell like standard commands to move about the directory and execute commands. The CLI is not a powerful as the Bash shell, but has a number of similar concepts.

Our fake directory tree has a '/' or root directory which is created when cli create() is called along with the default sbin directory. The user starts out at the root directory '/' and is allowed to cd to other directories, which could contain more executables, aliases or directories. The max number of directory levels is limited to the number of nodes given at startup.

The default directory tree starts out as just root (/) and a sbin directory. Also it contains a file called copyright in root, which can be displayed using the default 'more copyright' command.

A number of default commands are predefined in the /sbin directory and are defined above. Other bin directories can be added to the system if needed, but a limit of CLI\_MAX\_BINS is defined in the cli.h header file.

# $CHAPTER$  10

Running Script Files

Pktgen can read and run files with default values and configurations via the -f commandline option (*[Pktgen Commandline Options](#page-18-0)*).

These files can either be .pkt files with Pktgen *[runtime commands](#page-23-0)* as shown in the previous section or, Lua files with the same commands and options in Lua syntax.

For example here is a pktgen instance that read a .pkt file:

pktgen  $-1$  0-4  $-$ n 3  $-$ -proc-type auto  $-$ -socket-mem 128,128  $-$ -P -m "[1:3].0, [2:4].1" -f test/set\_seq.pkt

Where the test/set seq.pkt (included in the pktgen repository) is as follows:

```
seq 0 all 0000:4455:6677 0000:1234:5678 10.11.0.1 10.10.0.1/16 5 6 ipv4 udp 1 128
set all seqCnt 1
```
The Lua version (test/set seq.lua in pktgen repository) is clearer and allows extension through standard Lua or user defined functions:

```
local seq table = { - -- entries can be in any order
    ['eth^-dst^-addr''] = "0011:4455:6677",["eth_src_addr"] = "0011:1234:5678",
    ['ip_dst_dddr"] = "10.12.0.1",\begin{bmatrix} "ip\_src\_addr" ] = "10.12.0.1/16", -- the 16 is the size of the mask value\n  ['sport"] = 9, -- Standard port numbers \end{bmatrix}["sport"] = 9, -- Standard port numbers<br>["dport"] = 10, -- Standard port numbers
                                  -- Standard port numbers
     ['ethType"] = "ipv4", -- <i>ipv4</i>|<i>ipv6</i>|<i>vlan</i>['ipProof] = "udp", -- udp|top|icmp
     ["vland"] = 1, -- 1 - 4095<br>["bktSize"] = 128 -- 64 - 1518
    ['bktSize''] = 128};
-- seqTable( seq#, portlist, table );
pktgen.seqTable(0, "all", seq_table );
pktgen.set("all", "seq_cnt", 1);
```
The Lua interface is explained in the next section *[Using Lua with Pktgen](#page-62-0)*.

# CHAPTER 11

Using Lua with Pktgen

<span id="page-62-0"></span>Lua is a high level dynamic programming language. It is small and lightweight and can easily be embedded in applications written in other languages. It is also suitable for loading and wrapping dynamic libraries.

Lua is used in pktgen to script and configure the application and also to plug into DPDK functions to expose configuration and statistics.

The following are some of the examples included in the test directory of pktgen repository.

### **Example: Hello World**

A simple "hello world" example to ensure that everything is working correctly:

```
package.path = package.path ..";?.lua;test/?.lua;app/?.lua;"
printf("Lua Version : %s\n", pktgen.info.Lua_Version);
printf("Pktgen Version : %s\n", pktgen.info.Pktgen_Version);
printf("Pktgen Copyright : %s\n", pktgen.info.Pktgen_Copyright);
printf("Pktgen Authors : %s\n", pktgen.info.Pktgen_Authors);
printf("\nHello World!!!!\n");
```
## **Example: Info**

A simple example to print out some metadata and configuration information from pktgen:

```
package.path = package.path ..";?.lua;test/?.lua;app/?.lua;"
-- A list of the test script for Pktgen and Lua.
-- Each command somewhat mirrors the pktgen command line versions.
-- A couple of the arguments have be changed to be more like the others.
--
```

```
pktgen.screen("off");
pktgen.pause("Screen off\n", 2000);
printf("Lua Version : %s\n", pktgen.info.Lua Version);
printf("Pktgen Version : %s\n", pktgen.info.Pktgen_Version);
printf("Pktgen Copyright : %s\n", pktgen.info.Pktgen_Copyright);
prints("pktgen.info", pktgen.info);
printf("Port Count %d\n", pktgen.portCount());
printf("Total port Count %d\n", pktgen.totalPorts());
```
### **Example: More Info**

Another example to print out data from a running pktgen instance:

```
package.path = package.path ..";?.lua;test/?.lua;app/?.lua;"
-- A list of the test script for Pktgen and Lua.
-- Each command somewhat mirrors the pktgen command line versions.
-- A couple of the arguments have be changed to be more like the others.
--
prints("linkState", pktgen.linkState("all"));
prints("isSending", pktgen.isSending("all"));
prints("portSizes", pktgen.portSizes("all"));
prints("pktStats", pktgen.pktStats("all"));
prints("portRates", pktgen.portStats("all", "rate"));
prints("portStats", pktgen.portStats("all", "port"));
```
#### **Example: Sequence**

An example to set a packet sequence:

### **Example: Main**

A more complex example showing most of the features available via the Lua interface and also show interaction with the user:

```
package.path = package.path ..";?.lua;test/?.lua;app/?.lua;"
-- A list of the test script for Pktgen and Lua.
-- Each command somewhat mirrors the pktgen command line versions.
-- A couple of the arguments have be changed to be more like the others.
--
pktgen.screen("off");
pktgen.pause("Screen off\n", 2000);
pktgen.screen("on");
pktgen.pause("Screen on\n", 2000);
pktgen.screen("off");
pktgen.pause("Screen off\n", 2000);
printf("delay for 1 second\n");
```

```
pktgen.delay(1000);
printf("done\n");
-- 'set' commands for a number of per port values
pktgen.set("all", "count", 100);
pktgen.set("all", "rate", 50);
pktgen.set("all", "size", 256);
pktgen.set("all", "burst", 128);
pktgen.set("all", "sport", 0x5678);
pktgen.set("all", "dport", 0x9988);
pktgen.set("all", "prime", 3);
pktgen.set("all", "seq_cnt", 3);
pktgen.rnd("all", 1, 20, "XX111000.. ..xx11");
pktgen.vlanid("all", 55);
pktgen.screen("on");
pktgen.pause("Screen on\n", 2000);
pktgen.screen("off");
-- sequence command in one line
pktgen.seq(0, "all", "0000:4455:6677", "0000:1234:5678", "10.11.0.1", "10.10.0.1/16
\leftrightarrow", 5, 6, "ipv4", "udp", 1, 128);
prints("seq", pktgen.decompile(0, "all"));
-- sequence command using a table of packet configurations
local seq table = \{["eth_dst_addr"] = "0011:4455:6677",
    ["eth] src_addr"] = "0011:1234:5678",
    [i"i"p dst addr"] = "10.12.0.1",
    ["ip_src_addr"] = "10.12.0.1/16",
    ['5port"] = 9,["dport"] = 10,
    ['ethType''] = "ipv4",['ipProto''] = "udp",
    ['vlanid''] = 1["pktSize"] = 128
  };
pktgen.seqTable(0, "all", seq_table );
prints("seqTable", pktgen.decompile(0, "all"));
pktgen.ports per page(2);
pktgen.icmp_echo("all", "on");
pktgen.send_arp("all", "g");
pktgen.send_arp("all", "g");<br>pktgen.set_mac("0-2", "0000:1122:3344");
pktgen.mac_from_arp("on");
pktgen.set_ipaddr("0", "dst", "10.10.2.2");
pktgen.set_ipaddr("0", "src", "10.10.1.2/24");
pktgen.set_ipaddr("1", "dst", "10.10.2.2");
pktgen.set_ipaddr("1", "src", "10.10.2.2/24");
pktgen.set_proto("all", "udp");
pktgen.set_type("all", "ipv6");
pktgen.ping4("all");
--pktgen.ping6("all");
--pktgen.show("all", "scan");
pktgen.pcap("all", "on");
pktgen.ports per page(4);
pktgen.start("all");
pktgen.stop("all");
pktgen.prime("all");
```

```
pktgen.delay(1000);
pktgen.screen("on");
pktgen.clear("all");
pktgen.cls();
pktgen.reset("all");
pktgen.pause("Do range commands\n", 1000);
pktgen.page("range");
pktgen.dst_mac("all", "start", "0011:2233:4455");
pktgen.src_mac("all", "start", "0033:2233:4455");
pktgen.delay(1000);
pktgen.dst_ip("all", "start", "10.12.0.1");
pktgen.dst_ip("all", "inc", "0.0.0.2");
pktgen.dst_ip("all", "min", "10.12.0.1");
pktgen.dst_ip("all", "max", "10.12.0.64");
pktgen.delay(1000);
pktgen.src_ip("all", "start", "10.13.0.1");
pktgen.src_ip("all", "inc", "0.0.0.3");
pktgen.src_ip("all", "min", "10.13.0.1");
pktgen.src_ip("all", "max", "10.13.0.64");
pktgen.delay(1000);
pktgen.dst_port("all", "start", 1234);
pktgen.dst_port("all", "inc", 4);
pktgen.dst_port("all", "min", 1234);
pktgen.dst_port("all", "max", 2345);
pktgen.delay(1000);
pktgen.src_port("all", "start", 5678);
pktgen.src_port("all", "inc", 5);
pktgen.src_port("all", "min", 1234);
pktgen.src_port("all", "max", 9999);
pktgen.delay(1000);
pktgen.vlan_id("all", "start", 1);
pktgen.vlan_id("all", "inc", 0);
pktgen.vlan_id("all", "min", 1);
pktgen.vlan_id("all", "max", 4094);
pktgen.delay(1000);
pktgen.pkt_size("all", "start", 128);
pktgen.pkt_size("all", "inc", 2);
pktgen.pkt_size("all", "min", 64);
pktgen.pkt size("all", "max", 1518);
pktgen.pause("Wait a second, then go back to main page\n", 2000);
pktgen.page("0");
pktgen.pause("About to do range\n", 1000);
pktgen.set range("all", "on");
pktgen.port(2);
pktgen.process("all", "on");
pktgen.blink("0", "on");
pktgen.pause("Pause for a while, then turn off screen\n", 4000);
pktgen.screen("off");
printf("Lua Version : %s\n", pktgen.info.Lua_Version);
printf("Pktgen Version : %s\n", pktgen.info.Pktgen_Version);
```

```
printf("Pktgen Copyright : %s\n", pktgen.info.Pktgen_Copyright);
prints("pktgen.info", pktgen.info);
printf("Port Count %d\n", pktgen.portCount());
printf("Total port Count %d\n", pktgen.totalPorts());
printf("\nDone, Key pressed is (%s)\n", pktgen.continue("\nPress any key: "));
if ( key == "s" ) then
        pktgen.set("all", "seq_cnt", 4);
        pktgen.save("foobar.cmd");
        pktgen.continue("Saved foobar.cmd, press key to load that file: ");
        pktgen.load("foobar.cmd");
end
```
# CHAPTER 12

### Socket Support for Pktgen

Pktgen provides a TCP socket connection to allow you to control it from a remote console or program.

The TCP connection uses port 22022, 0x5606, and presents a Lua command shell interface.

If you telnet on port 22022 to a machine running pktgen you will get a Lua command shell like interface. This interface does not have a command line prompt, but you can issue Lua code or load script files from the local disk of the machine. You can also send programs to the remote pktgen machine to load scripts and run scripts.

Another way to connect remotely to pktgen is to use the socat program on a Linux machine:

```
$ socat -d -d READLINE TCP4:localhost:22022
```
This will create a connection and then wait for Lua command scripts. You can also send pktgen a command script file and display the output:

```
$ socat - TCP4:localhost:22022 < test/hello-world.lua
Lua Version : Lua 5.3
Pktgen Version : 2.9.0
Pktgen Copyright : Copyright (c) <2010-2015>, Wind River Systems, Inc.
Pktgen Authors : Keith Wiles @ Wind River Systems
```
Hello World!!!!

Where the the test/hello-world. lua looks like this:

```
package.path = package.path ..";?.lua;test/?.lua;app/?.lua;"
printf("Lua Version : %s\n", pktgen.info.Lua_Version);
printf("Pktgen Version : %s\n", pktgen.info.Pktgen Version);
printf("Pktgen Copyright : %s\n", pktgen.info.Pktgen_Copyright);
printf("Pktgen Authors : %s\n", pktgen.info.Pktgen_Authors);
printf("\nHello World!!!!\n");
```
Here is another socat example which loads a file from the local disk where pktgen is running and then we execute the file with a user defined function:

```
$ socat READLINE TCP4:172.25.40.163:22022
f,e = loadfile("test/hello-world.lua")
f()Lua Version : Lua 5.3
Pktgen Version : 2.9.0
Pktgen Copyright : Copyright (c) <2010-2015>, Wind River Systems, Inc.
Pktgen Authors : Keith Wiles @ Wind River Systems
Hello World!!!!
<Control-D>
```
You can also just send it commands via echo:

```
$ echo "f,e = loadfile('test/hello-word.d.lua'); f();" \| socat - TCP4:172.25.40.163:22022
Lua Version : Lua 5.3
Pktgen Version : 2.9.0
Pktgen Copyright : Copyright (c) <2010-2015>, Wind River Systems, Inc.
Pktgen Authors : Keith Wiles @ Wind River Systems
Hello World!!!!
```
# CHAPTER 13

Changes in Pktgen

This section shows changes and bug fixes in the Pktgen application.
## CHAPTER 14

### Pktgen - Traffic Generator powered by DPDK

#### **Pktgen is a traffic generator powered by DPDK at wire rate traffic with 64 byte frames.**

\*\* (Pktgen) Sounds like 'Packet-Gen'\*\*

#### **=== Modifications ===**

- 3.4.1 Fix ARP packet processing and a fe minor cfg file changes.
- 3.4.0 Fix bonding polling and other minor changes.
- **3.3.9 PCI Whitelist and Blacklist should be the original defines and** does not require a ifdef for the version. Convert the run.py to dpdk-run.py script and convert the scripts to /bin/sh.
- 3.3.8 reverse change causing TX to stop sending traffic.
- 3.3.7 Fix BLACKLIST and WHITELIST macro change for 17.08 DPDK
- **3.3.6 Add flag to enable bonding PMD to do TX calls with zero packets.** New command 'enable|disable bonding' Cleanup some of the copyright dates to use 2017
- 3.3.5 fix sequeuce command be truncated and fix run.py to fix strings in cfg file.
- 3.3.4 Minor fixes for help and run.py scipt.
- 3.3.3 Make sure the mbuf data size is at least 2K in size
- 3.3.2 Fix set pkt types and fix setting the pkt size for IPv6
- 3.3.1 Update the help for range and add compact commands for range
- 3.3.0 Add new run configs and run.py script to setup and run pktgen
- 3.2.12- Rework the src/dst IP address again and fix the reset command
- 3.2.11- Fixed location of libs for per v17.05 releases
- **3.2.10- Fixed the problem with set <portlist> src/dst ip <addr> needing /XX for subnet** mask values. Add a test for using the master lcore for a port and error out.
- **3.2.9 fixed a number of problems and some code cleanup** Fixed the problem when running a lua script the ports stats were not updated. The problem is a rte\_timer\_manage() call was remove my mistake.
- 3.2.8 fixed 'set <portlist> type ipv4|ipv6' used ip4|ip6 instead.
- 3.2.7 Fix pktgen.seq() lua function Ethertype and protocol were swapped doc is correct.
- **3.2.6 Fix the pcap page not displaying.** Fix standalone builds to include Lua headers.
- **3.2.5 Fix setting of the seq\_cnt in lua. Now you can use seqCnt or seq\_cnt strings** for setting the sequeuce count value.
- 3.2.4 Fix setting of MAC and IP addresses in single mode.
- **3.2.3 Allow pktgen to build on DPDK 14.04** fix the new commands to use the correct syntax
- **3.2.2 fix the clear stats command.** fix range commands to match help text.
- 3.2.1 Update the readme file.
- **3.2.0 Add support for decimal point rate values, like 10.1, 20.54, 90.6, ...** Convert over to use CLI interface instead of cmdline interface. CLI is a directory like command line tool and please read the .rst file in the lib/cli directory Many bug fixes.
- **3.1.2 Convert spaces to tabs and add pktgen-cfg.[ch] page** Converting the spaces to tabs to allow for editing the code with tabs set to 4 or 8 columns per tab. Changed to allow people who are stuck on a tab=8 columns. We have modern computers tabs=4 columns seems reasonable.
- 3.1.1 Minor cleanup of top level directory and code.
- **3.1.0 Rename functions and files.** When files are written change the file modes to 0666 as they are owned by root. More general cleanup of the display refresh. loading command or lua files is faster because of the screen updates fixed.
- **3.0.17- Fixed a formating issue on sequence page for port numbers.** Save of lua code wrong for pktgen.range() should be pktgen.set range().
- **3.0.16- Add command line option to strip CRC in hardware one RX.** Option is '–crc-strip' which strips the CRC on RX for all ports.
- **3.0.15- Update Lua to 5.3.3 version187** Change lua pktgen.range() to pktgen.set\_range() plus added the range commands from pktgen.dst\_mac() to pktgen.range.dst\_mac(). Still support the old commands for now. Now polls the RX and TX queues to support eth bond interfaces using mode 4 or LACP.
- 3.0.14- Fix crash in saving configuration and random is not setup.
- 3.0.13- Fix seq only sending the first sequence packet and some cleanup.
- 3.0.12- Map port/queue pair stats to the correct lcore.
- 3.0.11- Fix compile problem with 16.04
- **3.0.10- Added the 'pdump <portlist>' command to hex dump the first packet to be** send on the given ports. Only the single packet mode is supported.
- 3.0.09- Add Fix for PCAP corruption.
- **3.0.08- Add Lua support for rnd and latency commands.** Now if latency is enable on a port then getting the stats will get the latency values via lua table.
- 3.0.07- Fixed crash on exit when using more then one core per port.
- **3.0.06- Fix PCI null pointer when using virtual devices.** Removed the C11 constructs to compile on C99 compilers. Fix the bug of old packets after changes for new run. The problem is DPDK holds on to the mbufs in the TX done queue and those can not be changed. With 16.07 we can find all of the mbufs and changed them to correct format/sizes.
- **3.0.05- New Latency/Jitter page 'page latency'** Need to adjust the packet size to 96 to allow for latency timestamp. type: page latency latency 0 on set 0 size 96 start 0
- **3.0.04- Display reported the wrong rate in Mbits because the counters were not** including the FCS bytes in the value as it was before. Minor cleanup of the code for formating.
- **3.0.03- General clean up of scripts** Add support for share library builds Clean up formating Add PCI info screen GUI 1.0 support
- **3.0.02- Fix up the IPv6 address macros for musl libc support** Fix the missing pthread.h include in lua socket header. Add the rnd lua support APIs Fix the checksum issue with rnd changes.
- 3.0.01- Fixed the Range sequence and VLAN problem.
- 3.0.00- Fixed code to ifdef the imcasts counters that were deprecated.
- 2.9.18- Fix the range command to set IP proto value and be able to save that value.
- 2.9.17- Fix PCAP crash when using multiple tx queues.
- **2.9.16- Fix include problems with cmdline\_parse.h file.** missing cmdline parse token hdr t define and looks like the header was not included in the pktgen-seq.h file for DPDK v2.2.0 and pktgen-2.9.15
- 2.9.15- Update Lua to version 5.3.2
- 2.9.14- Fix compiler error for acc-4.9 and inet ntop() routine
- 2.9.13- Add max last seen RX/TX packets to display.
- **2.9.12- Was not able to set IP protocol type for range packets.** New command range.proto <portlist> udp|tcp|icmp Lua command is pktgen.ip proto("all", "udp")
- 2.9.11- Fix version string for new version style in DPDK.
- 2.9.10- Reformat the code and get ready for the next release of DPDK.
- 2.9.9 Update the init screen output to not screw up DPDK screen output.
- 2.9.8 Fixed the crash when using the sequence packets.
- **2.9.7 Changed all rte\_zmalloc to rte\_zmalloc\_socket calls and change seq\_pkt support.** The fix for multiple cores accessing seq pkts was to allocate memory and copy into a private area. This sometimes caused memory allocation problems, so I

removed the allocation and used spinlocks around the code. Most likely slower in some areas but better then allocating memory.

- **2.9.6 Add support for different pattern types and a user patten string.** New commands are 'pattern <portlist> type'. Types are abc, none, zero or user New command 'user.pattern <portlist> <string>' The string can not contain a space which is a limitation of the rte\_cmdline code. Added new Lua command for the above 'pattern(<portlist>, <type>)' and 'userPatten(<portlist>, <string>)'
- 2.9.5 Fixed sequence packet race condition for multiple senders.
- 2.9.4 Fixed the ARP sends were not being flushed
- **2.9.3 Remove change log and comment out the eth stop when done sending.** This will most likely screw up the pcap and others, but stopping the port is not good.
- 2.9.1 Fix up the sequeue help to remove vlan option with ipv4/ipv6
- 2.9.0 Update to DPDK 2.0.0 and Lua 5.3.0 with README update.
- 2.8.6 Fix argument for rte mempool create, which caused a crash.
- 2.8.5 Fix compat problem with latest Pktgen and DPDK 1.8.0
- 2.8.4 Minor updates for comments.
- **2.8.3 Updated the Makefiles to use rte.extXYZ.mk files.** Updated the code to build with DPDK 2.0.0-rc1 as some function prototype changed.
- 2.8.2 Fix bug in pktgen\_main\_receive routine not using the correct port number.
- 2.8.1 Add a new docs directory using Sphinx format and update version numbers.
- 2.8.0 Update to release 1.8.0 of DPDK.
- 2.7.7 Update Lua to 5.2.3 and fixed setting vlan ID on single ports plus added new Lua fun New Lua functions are pktgen.portCount() and pktgen.totalPorts() portCount() is the number of port used by Pktgen and totalPorts() is the total number seen by DPDK.
- 2.7.6 Update code from dpdk.org version of Pktgen, which hopefull fixes the send foreve problem.
- 2.7.5 Update to latest dpdk.org and move scrn to lib directory with name changes.
- 2.7.4 Removed old printf info() calls for printf status() calls.
- 2.7.3 Fixed race condition with updating the TX count value with a small count.
- 2.7.1 Add a command line option '-T' to enable themes and set themes off by default.
- 2.7.0 Update to DPDK 1.7.0, Note: DPDK 1.7.0 changed how ports are detected and blackli which means the port index is now different. You will need to blacklist or whitelist ports with the DPDK '-b' or '–pci-blacklist or –pci-whitelist' options. Pktgen does not blacklist ports anymore. - Moved pktgen to the examples directory plus removed the libwr<sup>\*</sup> from the lib directory - Pktgen now supports ANSI color terminals only the main screen ATM, but more later. - Best viewed on a black background display, unless you want to change it with the new theme commands. - More supported generator types, checkout the help screens.
- 2.6.8 Fixed a transmit problem when count is set to one. Plus increase the link down delays.
- 2.6.7 Add more support for GRE packets, log support and more testing code.
- 2.6.6 Fix compile problem when not SSE4.2 instructions are not supported. Allowing QEM systems to build and run. Also added a patch to take into account huge reserved pages.
- 2.6.5 Added support for logging packet information.
- **2.6.4 It consists of 3 commits: improvements to the pktgen-random.c unit tests,** the real CentOS compilation fixes and a small update to tap.{c,h} so they are identical to those from zorgnax/libtap on github.
- **2.6.3 Add a delay when traffic stops to make sure all packets are sent.** Remove the *rte\_hash\_crc.h* include in wr\_pcap.c file.
- 2.6.2 Fixup GRE and ARP problems
- 2.6.1 Add random bits support and more cleanup
- 2.6.0 Split up the code for testing to be added later
- 2.5.2 Remove extra ethertypes.h file.
- **2.5.1 Added the following updates.**
	- **–** Implement-Rx-packet-dump-functionality
	- **–** Add-packet-capture-functionality
	- **–** Add-MPLS-functionality
	- **–** Add-Q-in-Q-802.11ad-functionality
	- **–** Add-GRE-header-generation
	- **–** Fix-UDP-TCP-ICMP-protocol-selection
	- **–** Add-ARP-protocol
- 2.5.0 Update to DPDK 1.6.0 plus a few bug fixes.
- 2.4.1 Fixed a bug in range packets when 'inc' value is zero use start values.
- 2.4.0 Add support for TX tap packets. Change 'tap' command to rxtap and txtap.
- 2.3.4 Minor update to help eliminate RX errors and be able to receive at wire rate.
- 2.3.3 Update to minor release 1.5.2
- 2.3.2 Fixed VLAN detection problem in ARP and special GARP support.
- 2.3.1 Getting closer to line rate tx speed.
- **2.3.0 Now supports the VLAN encapsulated packets for ARP replies** Also added a special GARP processing to update the destination MAC address to help support a special request for failover support. Added support for DPDK 1.5.1
- 2.2.7 Updated the code to handle multiple TX queues per port.
- 2.2.6 Fixed a crash if the port is not up with link status
- 2.2.5 Remove the flow control code as some systems it does not work.
- 2.2.4 Fix the *inet\_h64tom and inet\_mtoh64* functions to account for endianness
- 2.2.3 range packet fixes for packet size and source/destination mac
- 2.2.2 Minor performance changes for receive packet performance.
- **2.2.1 Change MAC address from XXXX:XXXX:XXXX to XX:XX:XX:XX:XX:XX format** Fixed Pktgen to allow packet changes without having to restart the tool.
- 2.2.0 Update to DPDK 1.5.0

**=====================**

# CHAPTER 15

## Copyright and License

### **Copyright (c) 2010-2017, Intel Corporation All rights reserved.**

Redistribution and use in source and binary forms, with or without modification, are permitted provided that the following conditions are met:

- Redistributions of source code must retain the above copyright notice, this list of conditions and the following disclaimer.
- Redistributions in binary form must reproduce the above copyright notice, this list of conditions and the following disclaimer in the documentation and/or other materials provided with the distribution.
- Neither the name of Intel Corporation nor the names of its contributors may be used to endorse or promote products derived from this software without specific prior written permission.

THIS SOFTWARE IS PROVIDED BY THE COPYRIGHT HOLDERS AND CONTRIBUTORS "AS IS" AND ANY EXPRESS OR IMPLIED WARRANTIES, INCLUDING, BUT NOT LIMITED TO, THE IMPLIED WARRANTIES OF MERCHANTABILITY AND FITNESS FOR A PARTICU-LAR PURPOSE ARE DISCLAIMED. IN NO EVENT SHALL THE COPYRIGHT OWNER OR CONTRIBUTORS BE LIABLE FOR ANY DIRECT, INDIRECT, INCIDENTAL, SPECIAL, EXEM-PLARY, OR CONSEQUENTIAL DAMAGES (INCLUDING, BUT NOT LIMITED TO, PROCURE-MENT OF SUBSTITUTE GOODS OR SERVICES; LOSS OF USE, DATA, OR PROFITS; OR BUSINESS INTERRUPTION) HOWEVER CAUSED AND ON ANY THEORY OF LIABILITY, WHETHER IN CONTRACT, STRICT LIABILITY, OR TORT (INCLUDING NEGLIGENCE OR OTHERWISE) ARISING IN ANY WAY OUT OF THE USE OF THIS SOFTWARE, EVEN IF ADVISED OF THE POSSIBILITY OF SUCH DAMAGE.

Pktgen: Created 2010 by Keith Wiles @ windriver.com, now at intel.com

# CHAPTER 16

Third Party License Notices

This document contains third party intellectual property (IP) notices for the Wind River® Packet Generation 2.0 distribution. Certain licenses and license notices may appear in other parts of the product distribution in accordance with the license requirements. "Wind River", is a registered trademark of Wind River Systems. The Wind River logo is a trademark of Wind River Systems, Inc. All other third-party trademarks are the property of their respective owners.

## **Lua**

Lua Version 5.3.0.

Lua is a lightweight, embeddable scripting language. Lua combines simple procedural syntax with powerful data description constructs based on associative arrays and extensible semantics. Lua is dynamically typed, runs by interpreting bytecode for a register-based virtual machine, and has automatic memory management with incremental garbage collection, making it ideal for configuration, scripting, and rapid prototyping.

### **Copyright (c) 1994-2015 Lua.org, PUC-Rio.**

Permission is hereby granted, free of charge, to any person obtaining a copy of this software and associated documentation files (the "Software"), to deal in the Software without restriction, including without limitation the rights to use, copy, modify, merge, publish, distribute, sublicense, and/or sell copies of the Software, and tom permit persons to whom the Software is furnished to do so, subject to the following conditions:

The above copyright notice and this permission notice shall be included in all copies or substantial portions of the Software.

THE SOFTWARE IS PROVIDED "AS IS", WITHOUT WARRANTY OF ANY KIND, EXPRESS OR IMPLIED, INCLUDING BUT NOT LIMITED TO THE WARRANTIES OF MERCHANTABIL-ITY, FITNESS FOR A PARTICULAR PURPOSE AND NONINFRINGEMENT. IN NO EVENT SHALL THE AUTHORS OR COPYRIGHT HOLDERS BE LIABLE FOR ANY CLAIM, DAM-AGES OR OTHER LIABILITY, WHETHER IN AN ACTION OF CONTRACT, TORT OR OTH- ERWISE, ARISING FROM, OUT OF OR IN CONNECTION WITH THE SOFTWARE OR THE USE OR OTHER DEALINGS IN THE SOFTWARE.

## **Warranty Disclaimer & Limitation of Liability**

**OPEN SOURCE SOFTWARE:** "Open Source Software" is software that may be delivered with the Software and is licensed in accordance with open source licenses, including, but not limited to, any software licensed under Academic Free License, Apache Software License, Artistic License, BSD License, GNU General Public License, GNU Library General Public License, GNU Lesser Public License, Mozilla Public License, Python License or any other similar license.

**DISCLAIMER OF WARRANTIES**: WIND RIVER AND ITS LICENSORS DISCLAIM ALL WAR-RANTIES, EXPRESS, IMPLIED AND STATUTORY INCLUDING, WITHOUT LIMITATION, THE IMPLIED WARRANTIES OF MERCHANTABILITY, FITNESS FOR A PARTICULAR PUR-POSE, TITLE AND NON-INFRINGEMENT OF THIRD PARTY RIGHTS WITH RESPECT TO OPEN SOURCE SOFTWARE. NO ORAL OR WRITTEN INFORMATION OR ADVICE GIVEN BY WIND RIVER, ITS DEALERS, DISTRIBUTORS, AGENTS OR EMPLOYEES SHALL IN ANY WAY INCREASE THE SCOPE OF THIS WARRANTY. Some jurisdictions do not allow the limitation or exclusion of implied warranties or how long an implied warranty may last, so the above limitations may not apply to Customer. This warranty gives Customer specific legal rights and Customer may have other rights that vary from jurisdiction to jurisdiction.

**LIMITATION OF LIABILITY**: WIND RIVER AND ITS LICENSORS SHALL NOT BE LIABLE FOR ANY INCIDENTAL, SPECIAL, CONSEQUENTIAL OR INDIRECT DAMAGES OF ANY KIND (INCLUDING DAMAGES FOR INTERRUPTION OF BUSINESS, PROCUREMENT OF SUBSTITUTE GOODS, LOSS OF PROFITS, OR THE LIKE) REGARDLESS OF THE FORM OF ACTION WHETHER IN CONTRACT, TORT (INCLUDING NEGLIGENCE), STRICT PROD-UCT LIABILITY OR ANY OTHER LEGAL OR EQUITABLE THEORY, ARISING OUT OF OR RELATED TO OPEN SOURCE SOFTWARE, EVEN IF WIND RIVER HAS BEEN ADVISED OF THE POSSIBILITY OF SUCH DAMAGES. IN NO EVENT WILL WIND RIVER'S AGGREGATE CUMULATIVE LIABILITY FOR ANY CLAIMS ARISING OUT OF OR RELATED TO OPEN SOURCE SOFTWARE EXCEED ONE HUNDRED DOLLARS (\$100). Some jurisdictions do not allow the exclusion or limitation of incidental or consequential damages so this limitation and exclusion may not apply to Customer.

THE WARRANTY DISCLAIMER AND LIMITED LIABILITY ARE FUNDAMENTAL ELEMENTS OF THE BASIS OF THE BARGAIN BETWEEN WIND RIVER AND CUSTOMER. WIND RIVER WOULD NOT BE ABLE TO PROVIDE OPEN SOURCE SOFTWARE WITHOUT SUCH LIMI-TATIONS.